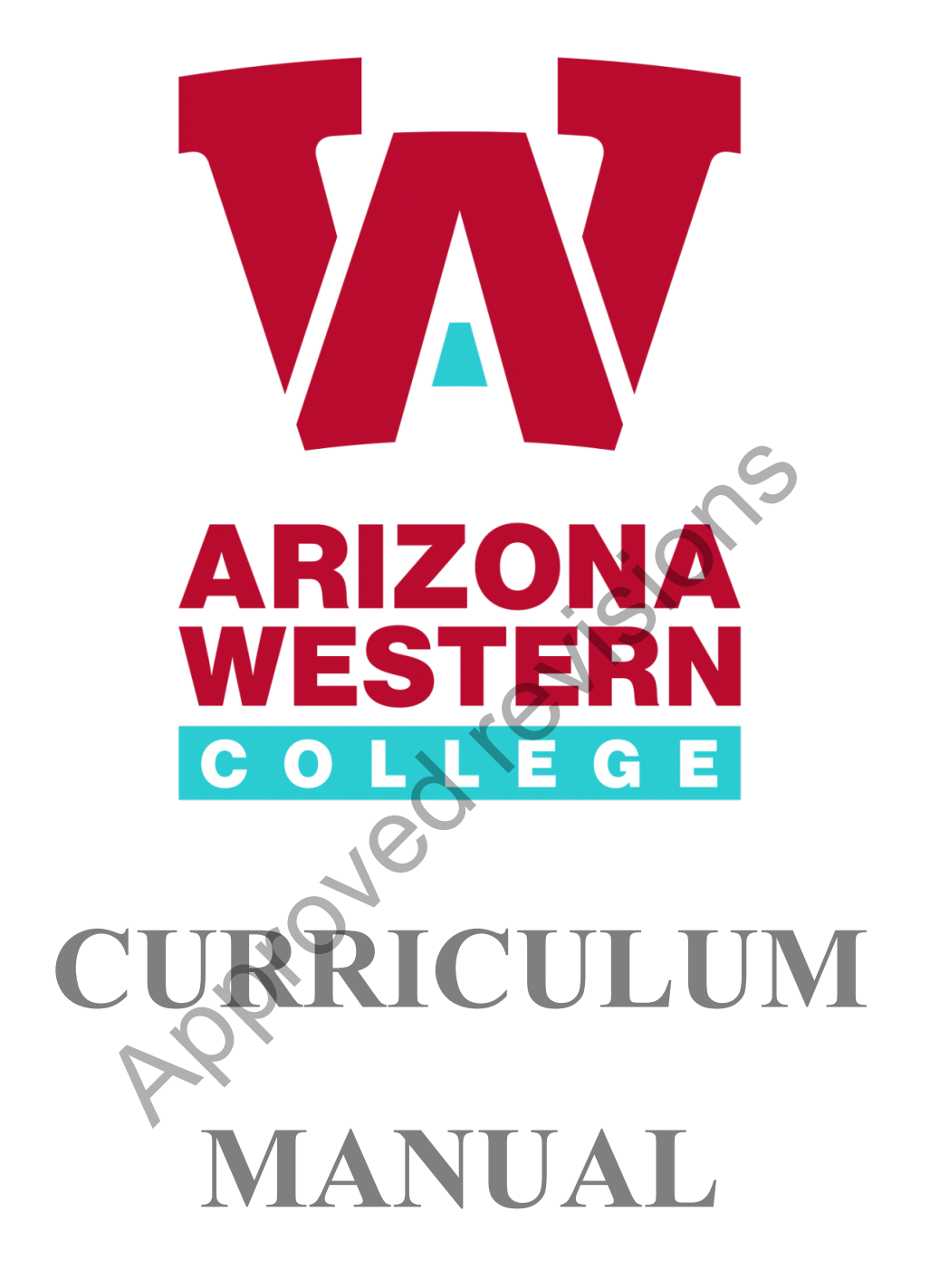

# **Table of Contents**

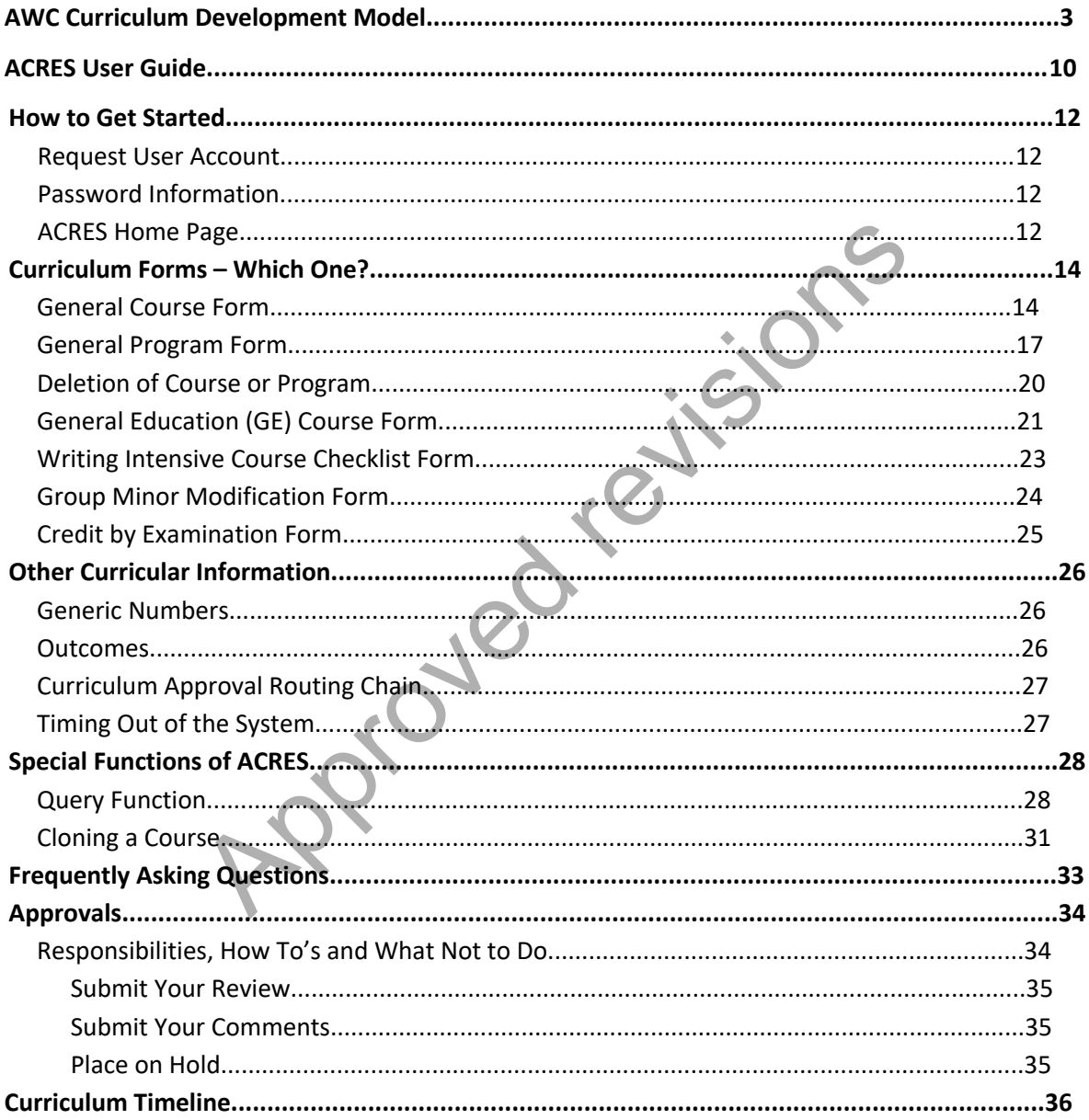

# **ARIZONA WESTERN COLLEGE CURRICULUM DEVELOPMENT MODEL**

**RESPONSIBILITY**: The Chief Academic Officer (CAO) is responsible for the overall curricula of the college. However, to assist the CAO in the evaluation and review process of curricula, a curriculum committee shall be formed in order to ensure that input is being received from a variety of interests and stakeholders across the college, in addition to ensuring that a clear and orderly process of submission and review is being followed. As per the shared governance handbook (section 4b), the curriculum committee is required to have their committee charter approved by the academic council.

**CURRICULUM COMMITTEE**: The Curriculum Committee (CC) recommends additions, deletions, and

modifications of the curriculum to the CAO.

The CC does not address the following:

- **Minor modifications of existing curriculum** are submitted in ACRES and are approved by the CC Rep, Division Administrator, and the CAO. Minor modifications are listed on the CC agenda by the CC Secretary for information purposes. e shared governance handbook (section 4b), the curriculum commenter approved by the academic council.<br> **COMMITTEE:** The Curriculum Committee (CC) recommends additioned the curriculum to the CAO.<br>
Address the following:<br> **F**
- **Instructor qualifications to teach a course**
- **Teaching assignments or schedules**
- **Courses identified with the numbers 98 or 99**
- **Course or program costs**
- **Full-time and part-time salaries**

**APPOINTMENT**: In order to assure representation of college-wide interests and philosophy, specific entities are represented on the committee. Likewise, in order to encourage full participation by a diversified professional group, appointments are for staggered three-year terms allowing for new input and yet providing continuity among membership. A member may be considered for additional terms of membership, but appointments must be recommended by the division administrator and approved by the CAO.

Membership Appointments represent the following entities:

- Two to three **faculty** from each Learning Services division (MESW, LAE, BSBS) [voting]
	- o To include a faculty member from GE
- One faculty from Nursing [voting]
- One faculty from Allied Health [voting]
- One faculty from CTE [voting]

Ex-Officio (non-voting, does not count for quorum)

- One faculty from Honors
- One faculty from the Writing Curriculum Committee (WCC)
- One faculty from the General Education Curriculum Committee (GECC)
- Vice President for Learning Services (VPLS)
- Director of Curriculum, Assessment, and Scheduling
- Member of Career and Advisement Services
- Non-AWC CC partners (may be invited to attend a dedicated meeting 1x per semester)

If the immediate past chair's term as a representative on the CC has expired, that individual will remain on the CC in an ex-officio capacity. Appointments to the CC are recommended during the spring semester for the following academic year in order to accommodate coordination of schedules with CC meetings. The CC sets the schedule of meetings one year in advance so faculty may coordinate their teaching schedules. From the Writing Curriculum Committee (WCC)<br>
From the General Education Curriculum Committee (GECC)<br>
ent for Learning Services (VPLS)<br>
Curriculum, Assessment, and Scheduling<br>
Career and Advisement Services<br>
CC partners (ma

**ROLE**: Criteria for selection of committee members are dependent on the following role and qualifications:

- understands the mission of a comprehensive community college
- understands the curriculum development process
- represents the interests of one or more departments or an academic division
- communicates effectively between constituents and committee
- follows up on assignments and pays attention to detail
- makes objective and rational decisions (no vested interest)
- supports the decision of the committee once it is finalized
- understands the impact of AWC curriculum changes on course transferability
- maintains a professional demeanor in a leadership role
- understands and follows parliamentary procedures (Robert's Rules)
- is a full-time employee of AWC

Curriculum Committee Representative (CC Rep) functions are as follows:

- becomes familiar with the processes and procedures for review and approval of curriculum proposals
- advises the division administrator and faculty of requirements and timelines
- serves in a consulting/advisory role to the division administrator and faculty throughout the review process
- helps the division administrator review the technical and logistical aspects of each proposal
- assists the division administrator in assessing how the proposal fits into the college-wide curriculum
- presents division-approved curriculum proposal at CC meeting
- ensures that all appropriate forms are accurately completed prior to approval in ACRES

**PROCEDURE:** The Curriculum Committee Chair (CC Chair) is elected from among the voting members. At the beginning of each academic year, the vice chair is elected and automatically assumes the role of chair during the second year of term. Voting on all action items is as follows: Example and intertwine the technical and logistical aspects of<br>invision administrator review the technical and logistical aspects of<br>division administrator in assessing how the proposal fits into the c<br>vision-approved curr

- the presence of a simple majority of voting membership (excluding open positions)
- a simple majority vote is sufficient for a motion to pass
- the Chair will vote

The Chair's functions are as follows:

- participates in preliminary review of proposals with the VPLS, Director of Curriculum, Assessment, and Scheduling, and Vice Chair
- convenes meeting where quorum is present
- serves as liaison between faculty and VPLS office
- conducts discussion/vote
- approves and routes CC recommendations to the CAO

#### **Amendments**

**PROCEDURE**: Any member may propose amendments to the Curriculum Committee (CC) manual and bylaws. A two-thirds majority of voting Curriculum Committee members is required to adopt any amendments.

#### **Bylaw Review**

**PROCEDURE**: The Curriculum Committee (CC) manual and bylaws shall be reviewed biennially in the Fall of each academic year, with any amendments to be proposed in writing at least 14 days prior to the meeting in which it will be considered.

#### **Other Policies**

**PROCEDURE:** Robert's Rule of Order, 12<sup>th</sup> edition Revised, shall govern the procedure of all meetings in the absence of Curriculum Committee (CC) bylaws, provisions, clauses, or other regulations to the contrary.

**CURRICULAR PROCESS: The** CC evaluates and acts on proposals for change in the curriculum. The curriculum is processed through ACRES (Arizona Curriculum Review and Evaluation System). The Curriculum Development Model delineates this process. A course or program may not be submitted for review by the CC more than once per academic year. of each academic year, with any amendments to be proposed in w<br>
to the meeting in which it will be considered.<br>
RE: Robert's Rule of Order, 12<sup>th</sup> edition Revised, shall govern<br>
RE: Robert's Rule of Order, 12<sup>th</sup> edition R

# **1. Proposal Preparation by Originator**

- Procedures: 1.1 In consultation with the CC Rep and/or the Director of Curriculum, Assessment, and Scheduling, the faculty member (originator) develops materials consistent with the following: effective course and/or program design, current developments in the field, expressed need for resources/support services, and other issues that pertain to the delivery of quality instruction.
	- 1.2 Obtains the results of a department vote. A department is here defined as a discipline-specific cohort. If a department has fewer than five full-time faculty, then the entire division is required to vote. A majority vote is required for a proposal to be initiated. In the event that there are no full-time faculty in a discipline or program, or no discernable division in which the curricular proposal is housed (e.g., many CTE

programs and certs are like this), then the immediate supervisor of the originator must sign off before the proposal is initiated.

1.3 Selects, prepares, and submits essential forms in ACRES (see ACRES User Guide for specific form criteria).

#### **2. CC Representative**

- Procedures: 2.1 Upon receipt of completed curriculum proposal from originator, the CC Rep reviews the proposed curriculum development or modification documents.
	- 2.2 If the proposal meets the approval the CC Rep approves the form. The form is automatically routed to the appropriate Division administrator via ACRES.
		- 2.2.1 If the proposal does not meet the CC Rep's approval the form is marked as "Needs Revision". The originator is automatically notified via email of the need to revise their form. *(see the ACRES User Guide for additional approver guidelines)* If the proposal meets the approval the CC Rep approves the<br>automatically routed to the appropriate Division administrat<br>2.2.1 If the proposal does not meet the CC Rep's approval<br>as "Needs Revision". The originator is autom

\*Forms marked as "Needs Revision" will automatically resume routing in ACRES after the form has been revised and re-submitted by the originator.

#### **3. Division Administrator**

- Procedures: 3.1 Upon receipt of approved curriculum proposal from the CC Rep, division administrator the reviews the proposed curriculum development or modification documents.
	- 3.2 In consultation with the CC Rep, the division administrator determines whether the proposal meets technical requirements, i.e., credit or noncredit, lecture/lab requirements, course number, format of syllabus, transfer requirements, prerequisites or corequisites, and accuracy and completeness of proposed form and documents.
	- 3.3 Completes an assessment of the proposal's impact on other academic departments/divisions and determines the effect of the proposal on other courses and programs, including staffing and resources.
- 3.4 Facilitates an open forum with faculty at an academic department/division meeting to seek comments and feedback. Proposal is reviewed in relation to courses and programs already in existence, including demand, materials, supplies, space, budgetary needs, and teacher availability.
- 3.5 If the proposal meets the approval of the division administrator, then the division administrator approves the form. The form is then automatically routed to the Curriculum Secretary.

3.5.1 If the proposal does not meet the division administrator's approval the form is marked as "Needs Revision". The originator is automatically notified via email of the need to revise their form (s*ee the ACRES User Guide for additional approve guidelines).*

3.5.2 Forms marked as "Needs Revision" will automatically resume routing in ACRES after the form has been revised and re-submitted by the originator.

#### **5. Curriculum Committee Secretary**

- Procedures: 5.1 Prepares preliminary agenda for review by the CAO, Director of Curriculum, Assessment, and Scheduling, CC Chair, and Vice Chair.
	- 5.2 Edits and prepares CC agenda with list of approved items from preliminary agenda.
- 5.3 After the CC review and approval, all agenda items that have been approved will be revised, if needed, then approved by the CC Secretary and routed to the CC Chair for approval. marked as Needs Revision . The originator is automatically noticed to revise their form (see the ACRES User Guide for<br>guidelines).<br>3.5.2 Forms marked as "Needs Revision" will automatically rest<br>the form has been revised an
	- 5.4 If the proposal received is a minor modification the CC Secretary will review and add the form to the CC agenda as an information item. The CC Secretary will then route \_the form to the CAO for review and approval.

#### **6. Curriculum Committee**

Procedures: 6.1 The CC reviews the curriculum proposals to ensure the academic integrity of the course and/or program.

6.1a. Curriculum Committee members should have a minimum of 2 weeks (between meetings) to sufficiently review proposed courses and major/minor course modifications. Committee members should:

- log in to ACRES with their designated Curriculum Committee credentials
- review new courses and/or existing language and proposed language for modifications
- determine approval, approval with changes, or reject

6.1b. Questions for Curriculum Committee members to consider when determining course approval/modifications in ACRES:

- Is the description concise?
- Are the Master SLO's clear and written with measurable outcomes?
- Do the proposed modifications clarify course outcomes, description, and/or pre-requisites?
- Does a similar class exist at other sister institutions in the state?
- Is there a Department/Division vote/date identified?
- How often will the course be offered?
- 6.1c. When a new course is introduced for review by the Curriculum Committee, either the representative to the area speaks on behalf of its need and i importance or the originator makes themselves available to answer questions from the committee.
- 6.2 Considers deletion of inactive courses or programs.
- 6.3 Reviews minutes from previous meetings and/or curriculum summary to ascertain whether course or program meets the one year waiting period prior to resubmission. Are the Master SLO's clear and written with measure<br>
• Are the Master SLO's clear and written with measure<br>
• Do the proposed modifications clarify course outcom<br>
and/or pre-requisites?<br>
• Does a similar class exist at oth
- 6.4 Votes to approve/disapprove/or table curriculum (any CC member has the right

to call for a revision of a proposal).

- 6.5 If curriculum is approved the CC chair approves and routes the proposals to the CAO recommending approval with comments noted, as appropriate.
	- 6.5.1 If curriculum is disapproved or tabled, respective representatives contact originator with comments/questions. Curriculum form is then revised by the CC Secretary or the originator and submitted to the CC for another review.

6.6 In order for departments and programs to have reasonable expectations for timely review of curriculum, whenever possible the Curriculum Committee will include newly proposed courses, programs, and major/minor modifications on an upcoming biweekly agenda and members will review and vote on approval within 2 scheduled meetings.

 6.6.1 In some instances, expedited approval for time-sensitive curriculum proposals may be accommodated. For example, CTE programs often undergo discipline-specific external accreditation regarding their curriculum which may require more immediate action. In these specific cases the CC will accept newly proposed courses, programs, and major/minor modifications submitted within 2 business days prior to the next Curriculum Committee meeting. A representative from that area should be in attendance to respond to any questions regarding approval of expedited curriculum. However, expedited approval of curriculum must not come at the expense of quality or rigor.

6.6.2 If it is an emergency case which cannot wait for the next curriculum meeting, the Curriculum Committee Chair may convene a Special Curriculum Meeting. The request for a Special Curriculum Meeting must be submitted in writing, along with the proposed curriculum changes, to the Chair and Vice Chair of the Curriculum Committee at least 3 business days prior to the desired meeting date. The Chair and Vice Chair will review the request and determine if a Special Curriculum Meeting is warranted. If so, they will notify the members of the Curriculum Committee of the meeting date, time, location, and agenda. Emergency curriculum changes may be approved at a Special Curriculum Meeting by a two-thirds majority vote of those voting members in attendance. approval of curriculum must not come at the expense of qua<br>
6.6.2 If it is an emergency case which cannot wait for the nex<br>
meeting, the Curriculum Committee Chair may convene a Sp<br>
Meeting. The request for a Special Curri

#### **7. Chief Academic Officer**

- Procedures: 7.1 Reviews CC's recommendations.
	- 7.2 If the CAO:

7.2.1 Approves proposed new/modified/deleted courses, he/she approves forms and routing automatically notifies the originator and the Curriculum, Assessment, and Scheduling Office to implement such proposed new courses and major modifications according to the curriculum timeline.

> 7.2.1.a New/modified courses in a program pending HLC and or DOE approval may not be implemented until the program receives all appropriate approvals.

7.2.2 Approves new/modified/deleted certificate and degree program proposals, he/she approves forms and routing automatically notifies the originator and the Curriculum, Assessment, and Scheduling Office to implement such proposed certificates and programs according to the curriculum timeline.

> 7.2.2.a If a new program consists of more than 50% new courses, a program submission form must be submitted to HLC by the Executive Director of Student Success & Retention. The process time at HLC may take up to three months which may delay the program implementation.

 7.2.2.b If a new degree/certificate consists of fewer than 50% existing courses, a program notification form must be submitted to HLC by the Executive Director of Student Success & Retention. Degrees under this category may be implemented following HLC notification. France III and the Law of the Material Consists of<br>T.2.2.b If a new degree/certificate consists of fexisting courses, a program notification<br>submitted to HLC by the Executive Director of Studer<br>Retention. Degrees under thi

7.2.2.bb New certificates of 16 credit hours or more must receive DOE approval after receiving the approval by HLC. These certificates may not be implemented until all approvals are received.

 7.2.2.c If a modified program is changing by more than 25% (reduction/increase in credit hours, learning outcomes modifications, revising courses) a program submission from must be submitted to HLC by the Executive Director of Student Success & Retention. The process time at HLC may take up to three months which may delay the program implementation.

- 7.3. If the CAO disapproves of any proposals the form is marked as "Needs Revision". The form should be routed back to the CAO with comments/suggestions. The originator is automatically notified via email of the need to revise their form. *(see the ACRES User Guide for additional approver guidelines)*
- 7.4 Presents a list of new and deleted certificate and degree programs to the District Governing Board (DGB) as information items.

#### **9. Director of Curriculum, Assessment, and Scheduling**

- Procedures: 9.1. Receives notice of approval of new curriculum, modifications, or deletions from the CAO.
	- 9.2. Processes curriculum as appropriate.
	- 9.3 Tracks HLC and or DOE program/certificate submissions
	- 9.4 On an annual basis, in concurrence with the catalog deadline, the Curriculum, Assessment, and Scheduling Office will check the course bank file for seldom used courses and distribute a list of courses to the divisions. Any course that is in the AWC catalog which has not been taught for three (3) consecutive academic years (six semesters) is to be reviewed by the division to determine if it is still a viable course that will be offered or if it is no longer needed and should be deleted. Any courses deemed no longer needed will have a deletion form submitted by the Curriculum, Assessment, and Scheduling Office. and Scheduling Office will check the course bank file for seldom<br>distribute a list of courses to the divisions. Any course that is in<br>has not been taught for three (3) consecutive academic years (<br>reviewed by the division

#### **10. Executive Director of Student Success & Retention**

Procedures: 10.1. Submits program/certificates, as needed, to HLC for review and approval.

#### **11. Director of Financial Aid**

Procedures: 10.1. Submits certificates, as needed, to DOE for review and approval.

#### **12. Director of Guided Pathways**

Procedures: 10.1. Enters guided pathways in Colleague and on program web pages

# **ACRES User Guide** (Arizona Curriculum Routing and Evaluation JSer<sup>o</sup>C System) RES<sup>es</sup>

# **Table of Contents**

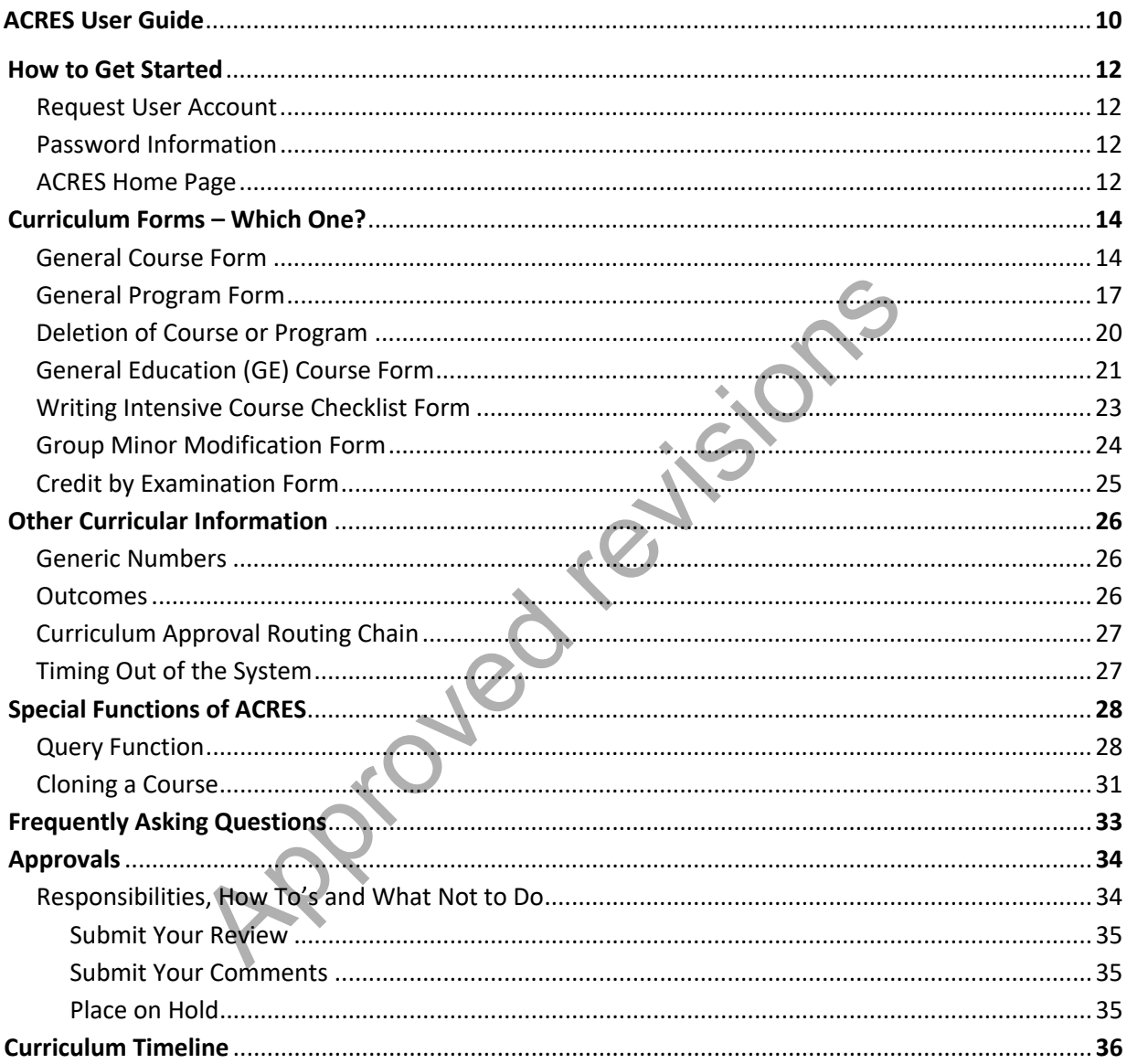

## **How to Get Started**

#### **Getting into the ACRES System**

Request a user account at:

https://aztransmac2.asu.edu/cgi-bin/WebObjects/acres.woa/wa/RequestAccount

- Receive an email from the ACRES System Administrator verifying establishment of account
- ACRES log on page:

https://aztransmac2.asu.edu/cgi-bin/WebObjects/acres

(set the above web site address in the Favorites section of your web browser)

• Enter username and password

If you forget your password contact the Curriculum and Scheduling Office. The ACRES usernames and passwords are not tied to AWC username and passwords and therefore are not updated when an AWC user changes his/her password. Fransmac2.asu.edu/cgi-bin/WebObjects/acres<br>
power web site address in the Favorites section of your web browser<br>
name and password<br>
t your password contact the Curriculum and Scheduling Office. Tl<br>
and passwords are not ti

#### **ACRES Home Page**

When you log into ACRES you will be taken directly to your ACRES screen. This screen will be empty, except for the basic menu options, or you will see a list of forms pending your review (review leaders) or needing your revisions.

The screen shot below is an example of what your ACRES screen will look like if you have forms pending your review and/or revision.

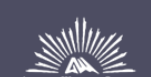

**ACRES :: Corrine Gray** 

home help logout admin.

Create New Forms My Forms 10 Pending Review Search Settings

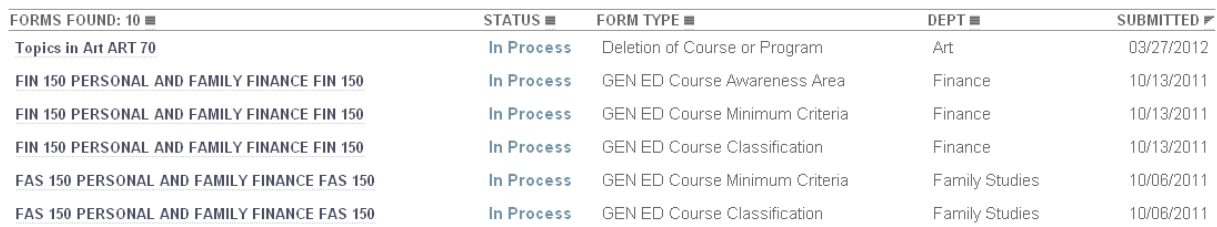

From this screen you decide whether you want to create a new form, review pending forms, revise forms pending revisions, search for a form, or query your forms. Just click on the appropriate link or form in the queue.

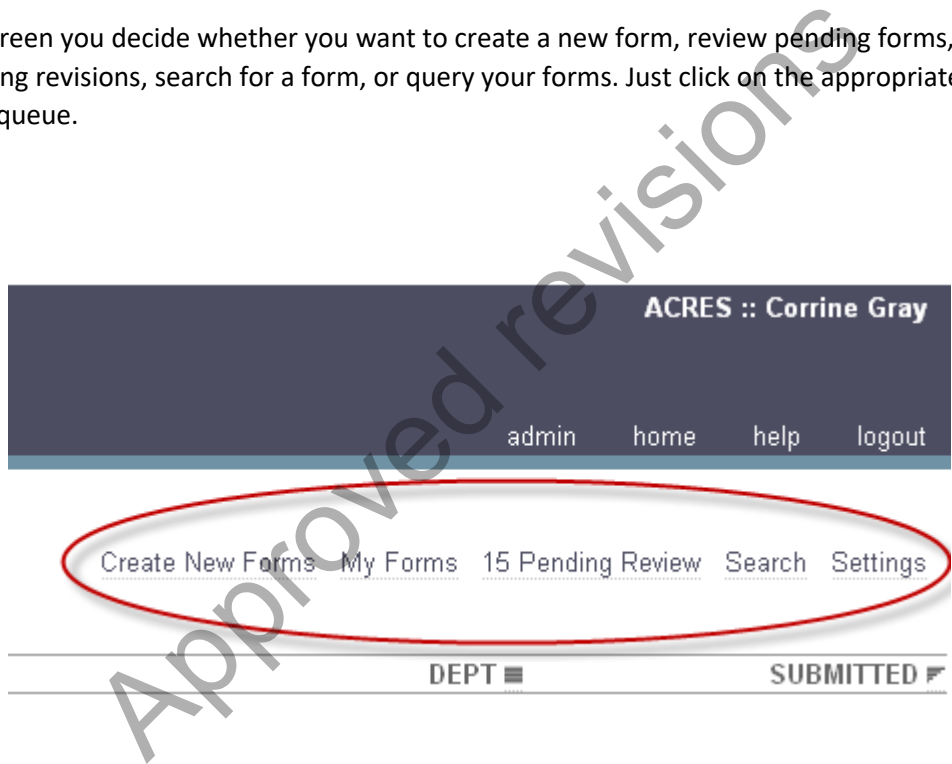

If you want to create a new form just click on the 'Create New Forms' link and you will be taken to the list of curricular forms.

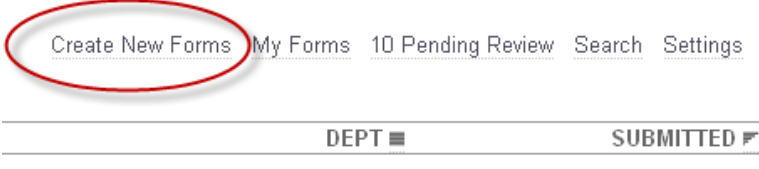

Select the form you need to fill out to begin.

General Course Form<br>
General Program Form<br>
Deletion of Course or Program<br>
General Education (GE) Course Form<br>
Writing Intensive Course Checklist<br>
Group Minor Modification<br>
Credit by Examination<br>
Credit by Examination<br>
S-<br>

#### **Curriculum Forms – Which One?**

Below is a list of the curriculum forms in ACRES. Each form includes information on: what the form is used for, what parts of the form should be filled out for new courses and/or modified courses, most commonly missed or forgotten information, how to save a form to work on at a later time and how to submit a form.

#### **General Course Form**

- For new courses or to modify existing courses:
- o course number to a different level
- o editing of course title or course description
- o changes in pre-requisites or co-requisites, credits, lecture-lab-recitation-clinical distributions
- o moving "Special Topic" courses [98, 99, 197, 297] to permanent status

Save & Continue

The General Course Form consists of two pages. Fill out the first page, click on the button and then fill out the second page.

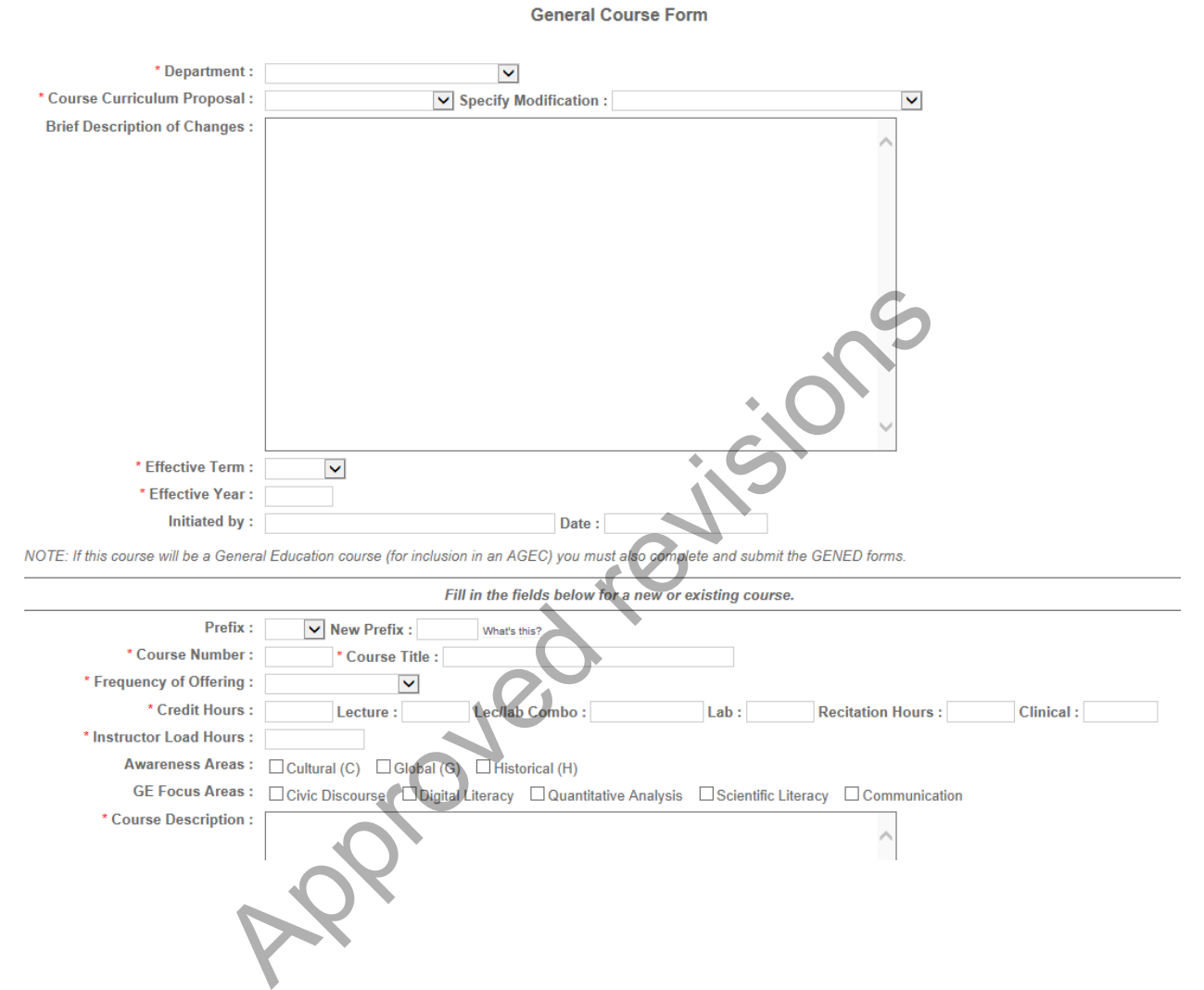

**The only modifications that need to be listed are the actual changes.** If you are not changing the prerequisite do not enter prerequisite information in the proposed modification section.

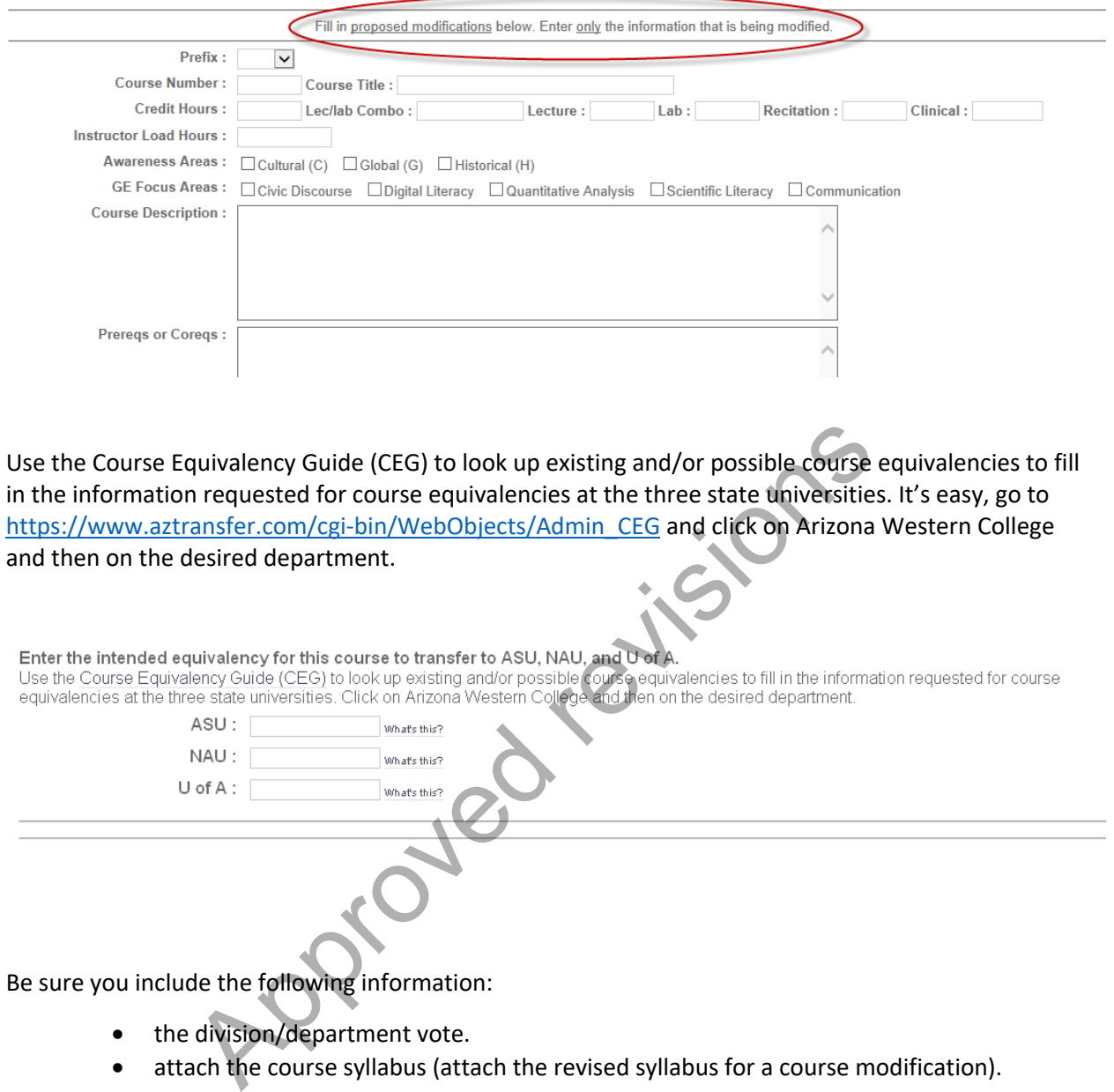

• attach the course syllabus (attach the revised syllabus for a course modification).

Once you have filled out your form you must submit your form. At the top of the form you will see a Final Submit button. Click it.

NOTE: Once you do the Final Submit, your form will no longer be editable.

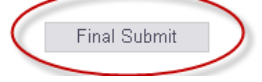

If your submission was successful you will see the following note at the top of your form:

#### Your form has been successfully submitted.

**General Course Form** 

If you are not ready to submit your form, click on the Save & Continue button and your form will be saved. To access your form after saving it refer to the 'Query Forms' section.

MPPTO JOB ( BUTCH )

#### **General Program Form**

- new programs (degrees and certificates)
- o New programs consisting of 50% or more courses will require HLC approval.
- modifications of existing programs
- o complete this form if you have made any changes to courses (major or minor) which impact the program
	- Program changes of 25% or more will require HLC approval. The program modifications that must be tracked for percent of change are:
	- Increases/decreases in program credits
	- Modifying the program purpose
	- Modifying program learning outcomes
	- Adding/deleting courses

**The only modifications that need to be listed are the actual changes.** If you are not changing the program description do not enter the information in the modified program description field.

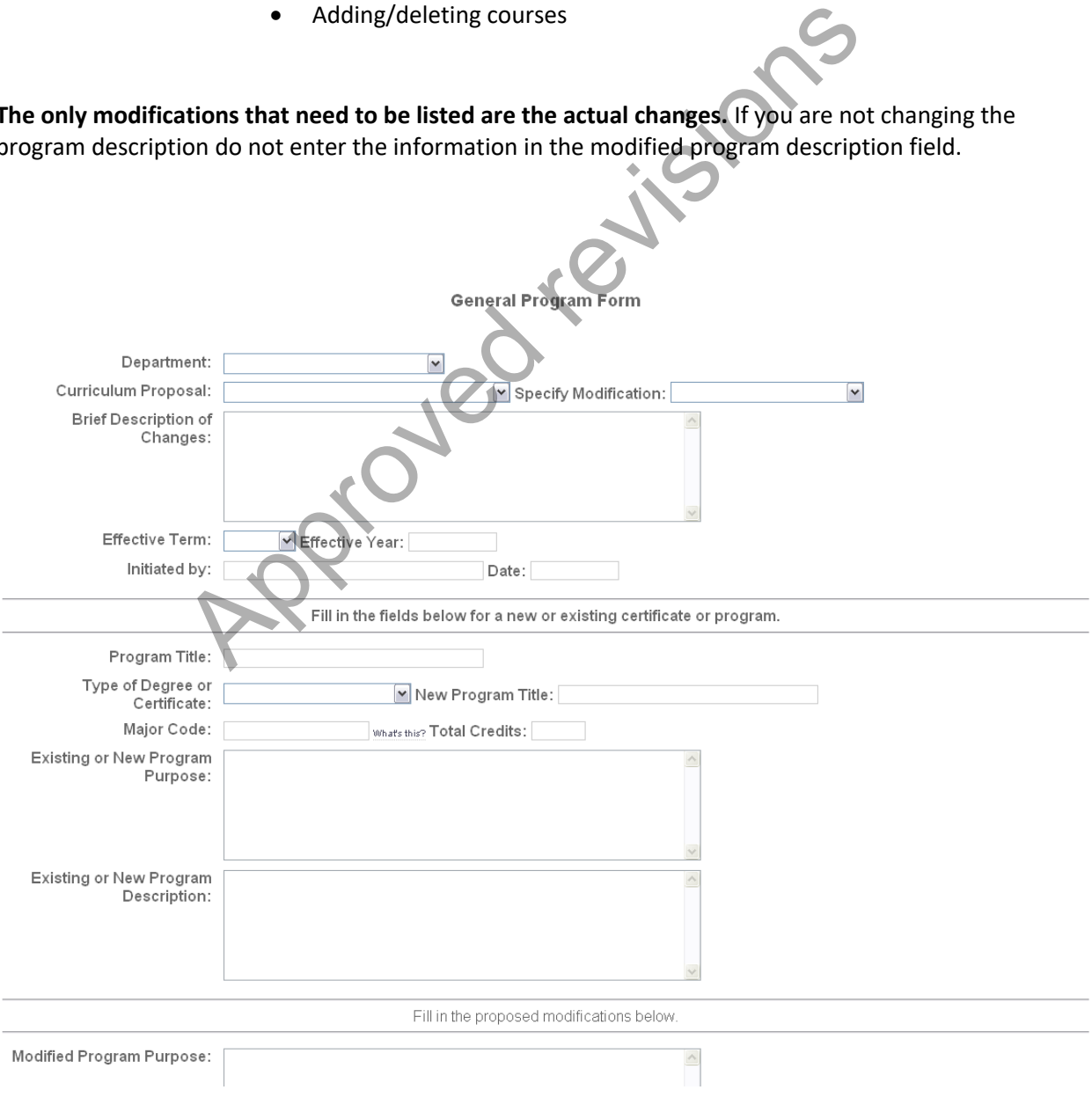

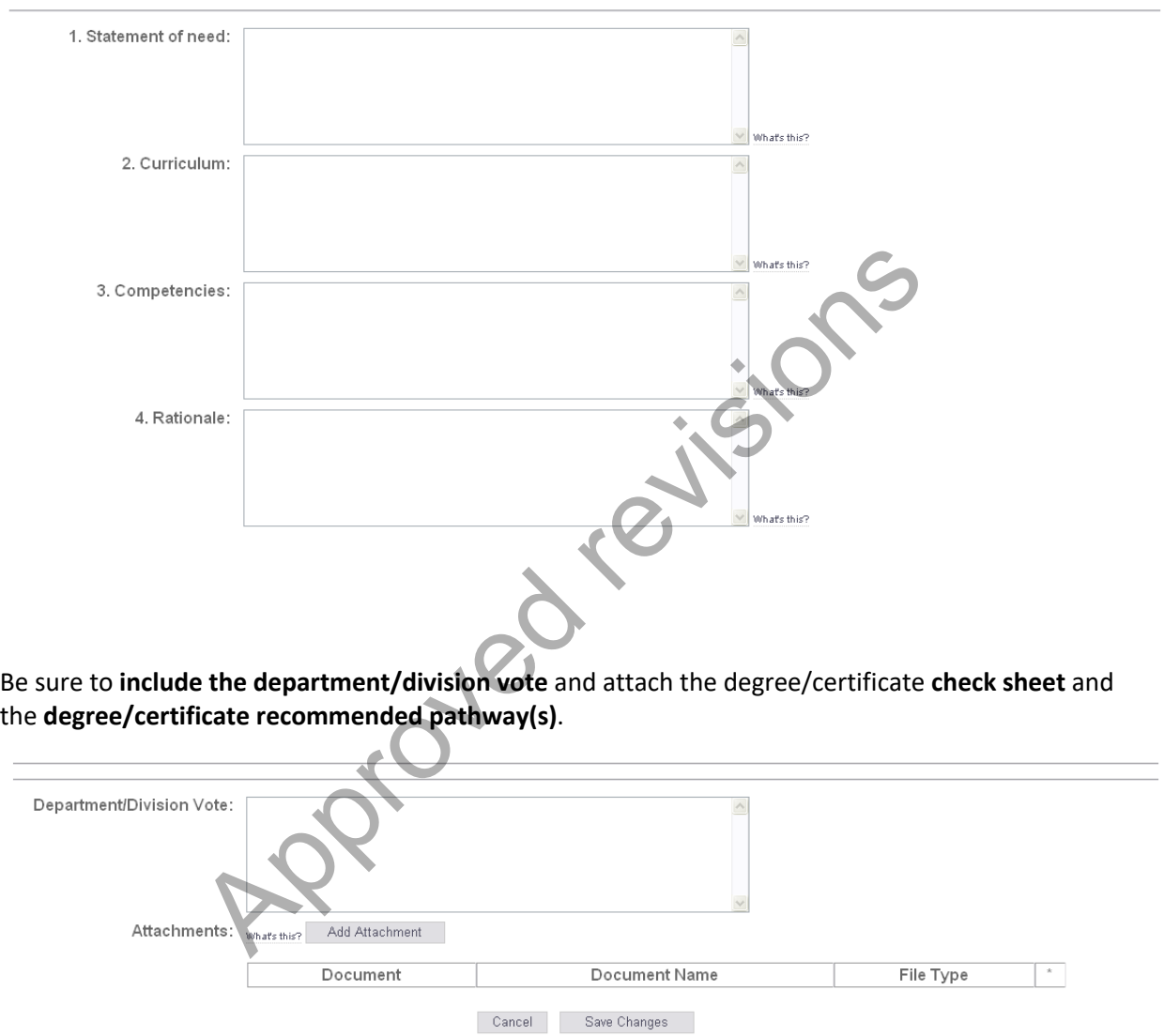

List the five program learning outcomes (PLO's) in the Competencies field. **Do not list** the individual course outcomes.

Program check sheet and pathway templates are available on the Curriculum and Scheduling website under 'Which Curriculum Form Should You Use?' If you would like to modify an existing program check sheet contact the Curriculum and Scheduling Department form the editable sheet.

Once you have filled out your form you must submit your form. At the top of the form you will see a Final Submit button. Click it.

NOTE: Once you do the Final Submit, your form will no longer be editable.

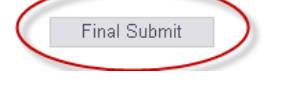

If you are not ready to submit your form, click on the Save & Continue button and your form will be saved. To access your form after saving it refer to the 'Query Forms' section.

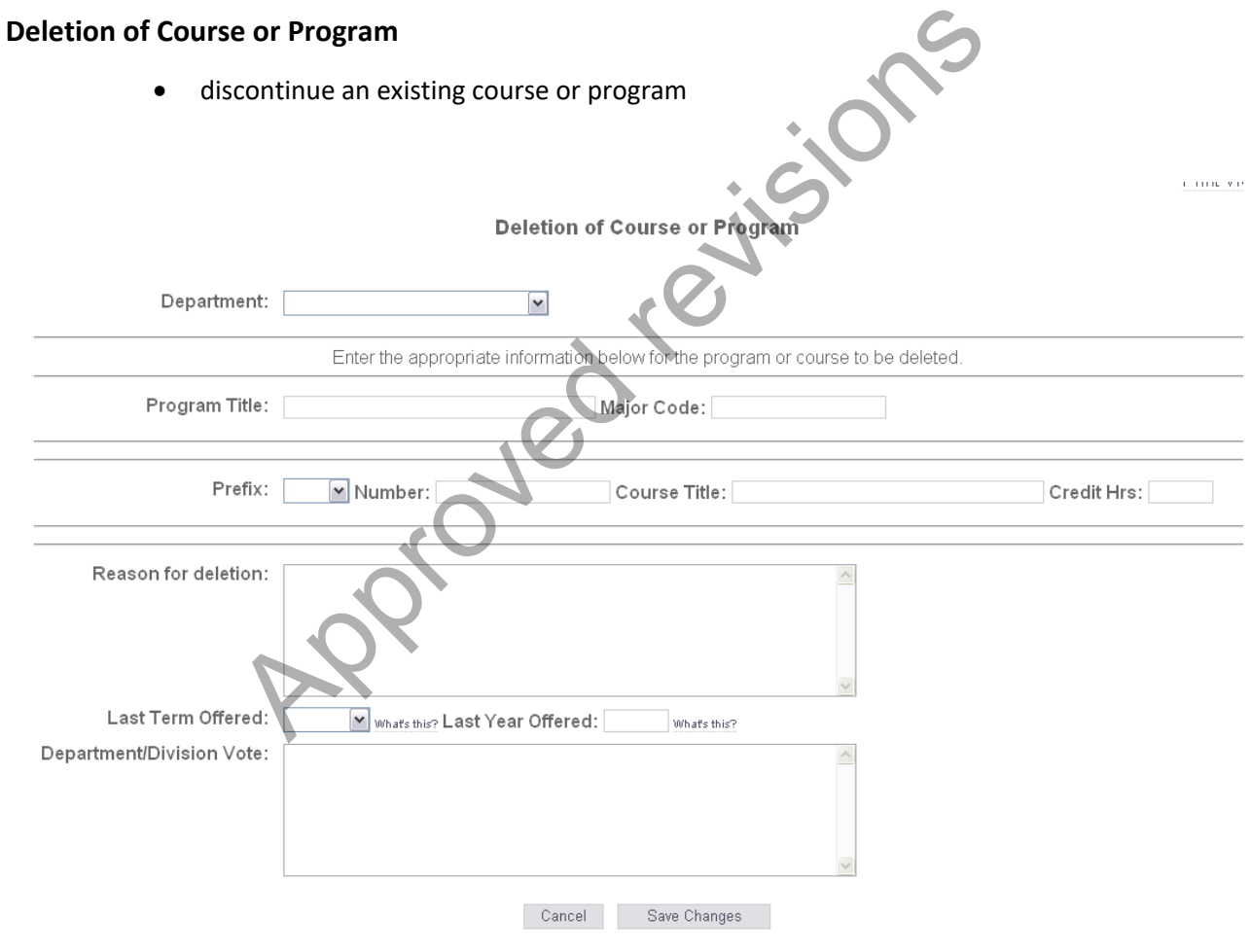

Be sure you include the following information:

• the division/department vote.

Once you have filled out your form you must submit your form. At the top of the form you will see a Final Submit button. Click it.

NOTE: Once you do the Final Submit, your form will no longer be editable.

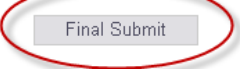

If you are not ready to submit your form, click on the Save & Continue button and your form will be saved. To access your form after saving it refer to the 'Query Forms' section.

#### **General Education Course Form**

- for inclusion on the AGEC and/or AAS GE course lists
	- o course must have an elective or better rating at all three state universities before submitting the course proposal
- existing courses, that have received an Elective (E) or better rating at the three state universities, will be elevated to a GE course status during an in-progress academic year *(curricular form needs to be submitted and approved under the current established curriculum process; course status change will be added to the online addendum)* **Solution Course Form**<br>
inclusion on the AGEC and/or AAS GE course lists<br>  $\circ$  course must have an elective or better rating at all three state<br>
before submitting the course proposal<br> **•** existing courses, that have recei

## **General Education Course Form** *(full form not displayed)*

- existing course information
- the degree type the course is proposed for (AAS/Transfer)
- the category in which the course will be placed (Arts, Humanities, etc)
- how the course meets the breadth of scope for a GE course
- $\bullet$  the awareness area (C, G, H)
	- how the course meets the awareness area criterion

**General Education (GE) Course Form** 

. . . . . .

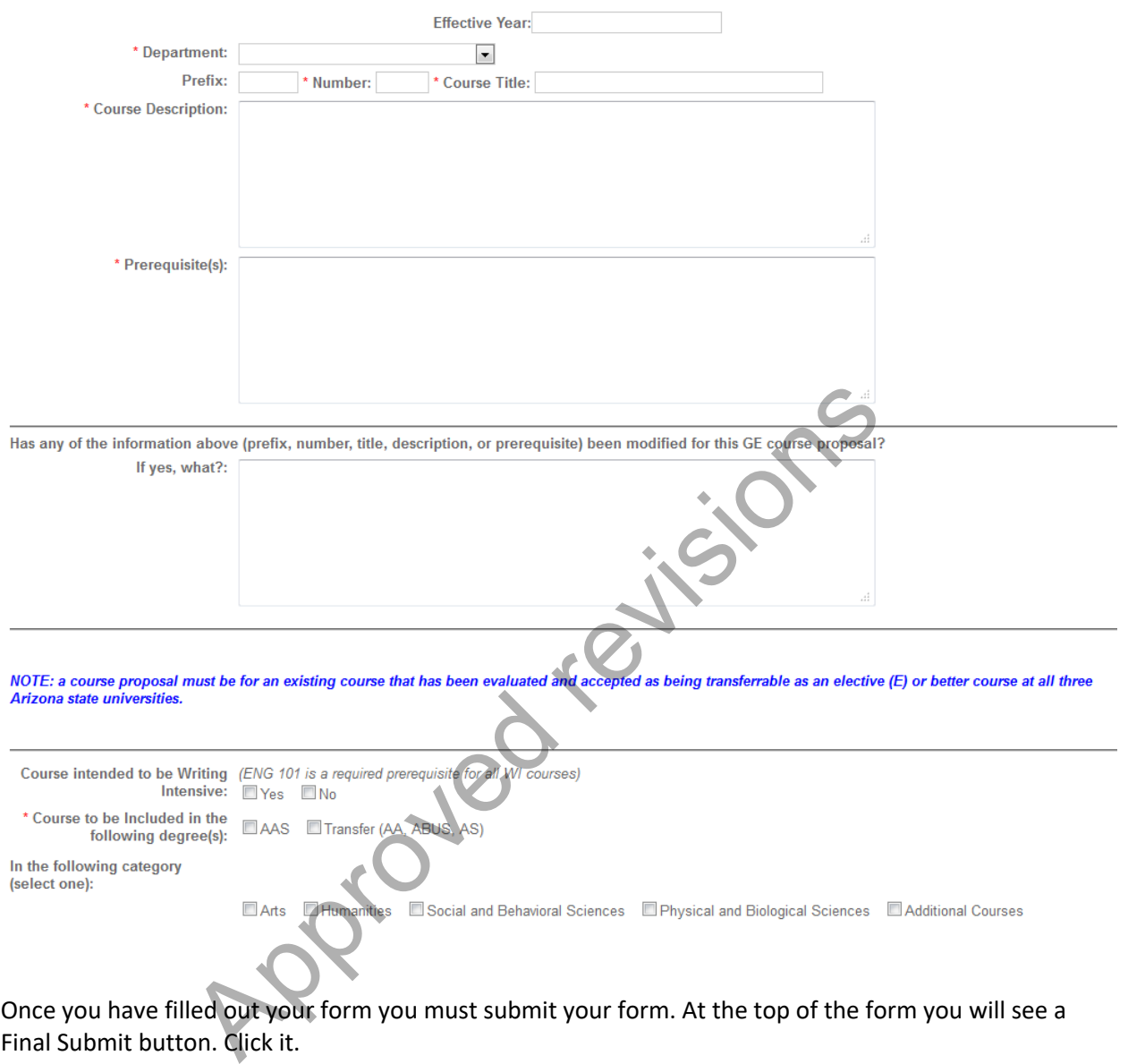

Once you have filled out your form you must submit your form. At the top of the form you will see a Final Submit button. Click it.

NOTE: Once you do the Final Submit, your form will no longer be editable.

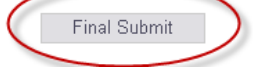

If you are not ready to submit your form, click on the Save & Continue button and your form will be saved. To access your form after saving it refer to the 'Query Forms' section.

#### **Writing Intensive Course Checklist** *(full form not displayed)*

The Writing Intensive Course Checklist Form is to be filled out and submitted to request an existing GEN ED course be elevated to a Writing Intensive course. *Any course modifications (title, number, description, outcomes) must be submitted on the appropriate curriculum form.*

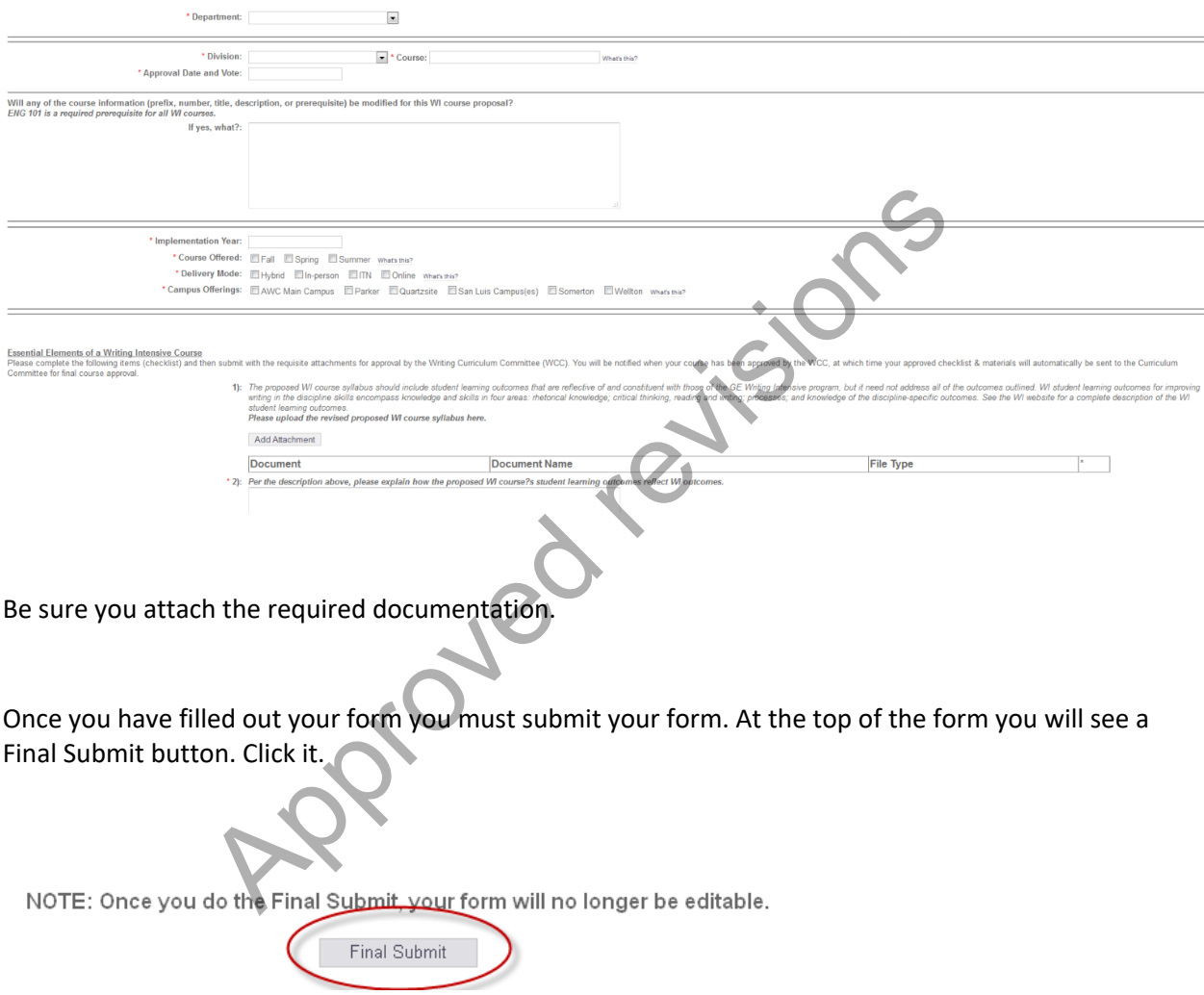

If you are not ready to submit your form, click on the Save & Continue button and your form will be saved. To access your form after saving it refer to the 'Query Forms' section.

#### **Group Minor Modification Form**

A minor modification as applied to courses is a change that does not alter the description, outcomes, or delivery methods of an existing course in any significant way. Changes are mostly cosmetic, designed to clean up ambiguities in the syllabus language, or more accurately represent the intentions of the course to students. Minor modifications as applied to programs are changes that do not have the potential to impact program completion, financial aid, transferability, certification acceptability, licensure status, or in any way alter the requirements or substance of the program.

The Group Minor Modification form allows users to list multiple **minor** course modifications on one form. Situations in which one may use the Group Minor Modifications form include changes to

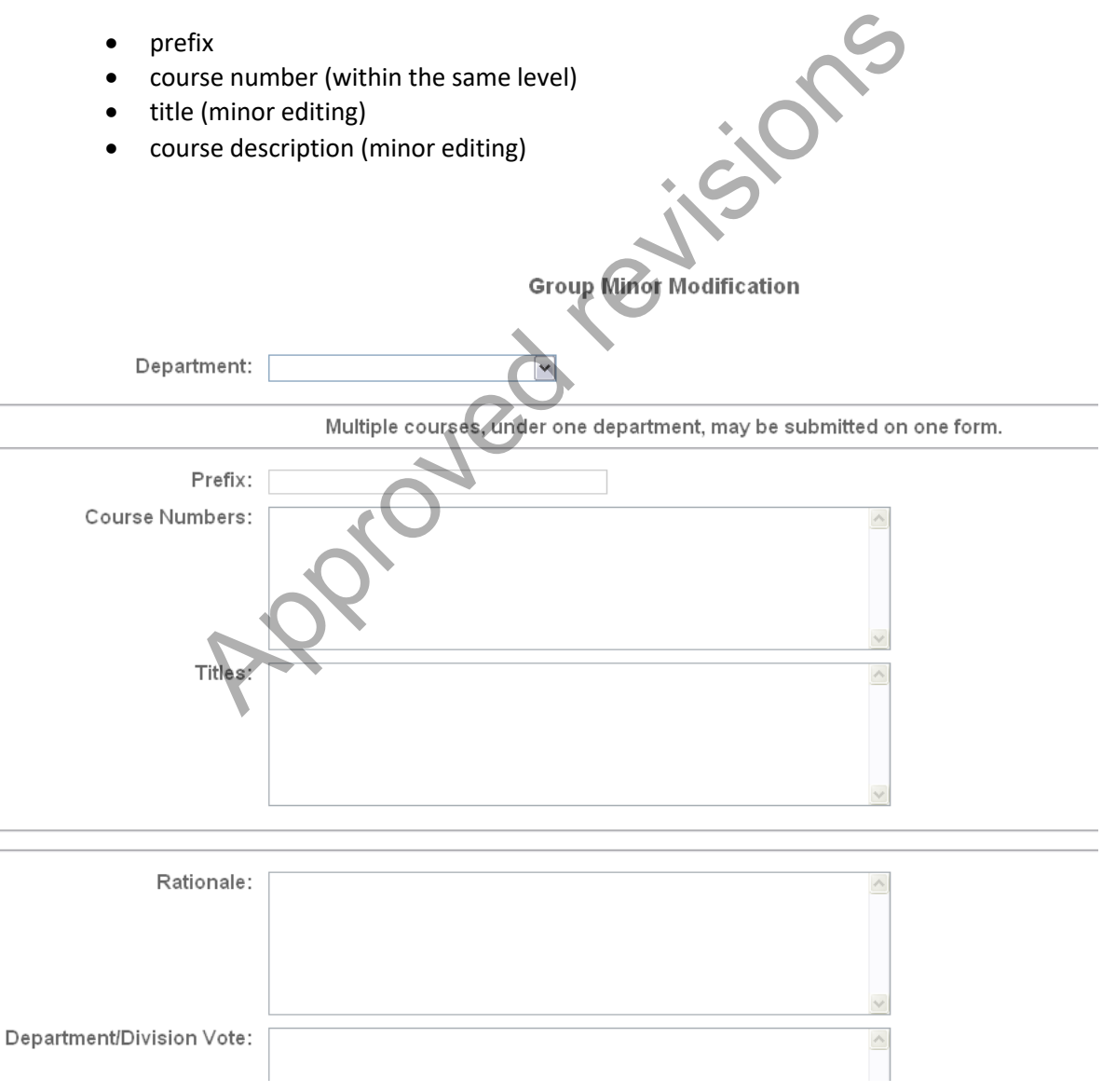

Be sure you include the following information:

- the division/department vote.
- syllabus

Once you have filled out your form you must submit your form. At the top of the form you will see a Final Submit button. Click it.

NOTE: Once you do the Final Submit, your form will no longer be editable.

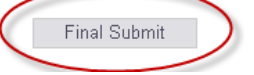

If you are not ready to submit your form, click on the Save & Continue button and your form will be saved. To access your form after saving it refer to the 'Query Forms' section.

#### **Credit by Examination Form**

• addition, deletion, or modification of IB, AP, CIE, CLEP, and DSST exams

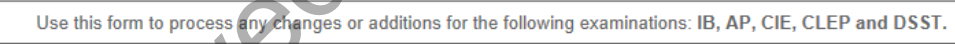

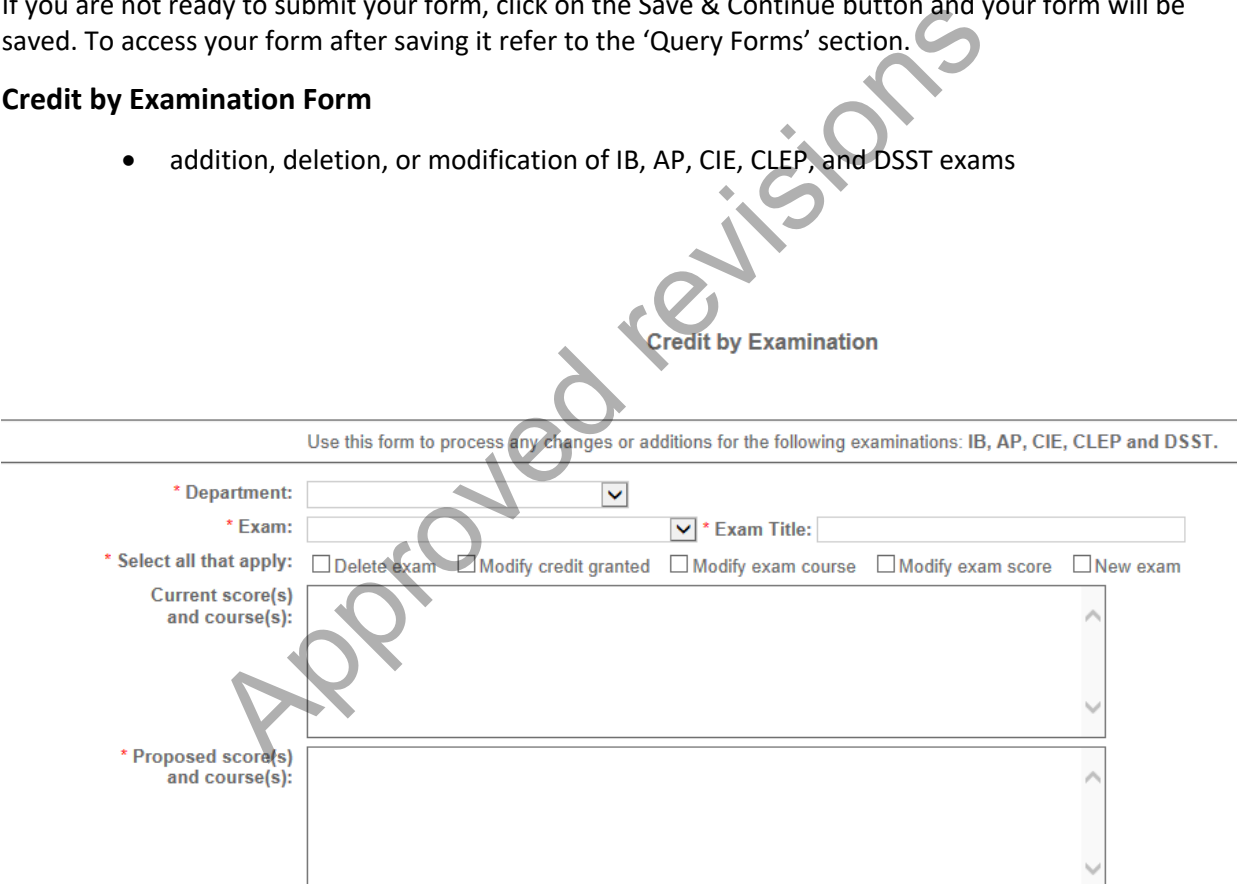

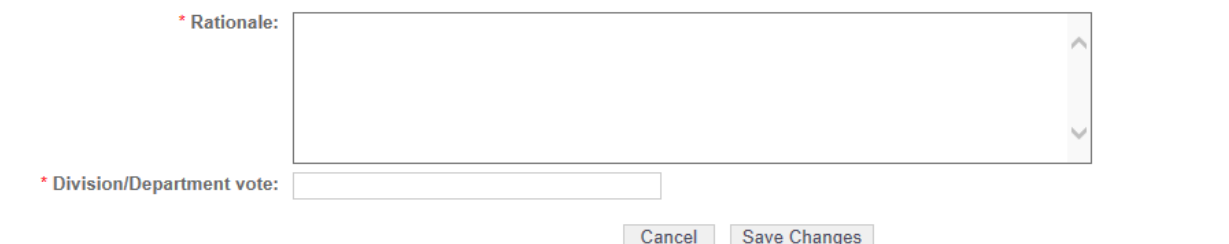

Once you have filled out your form you must submit your form. At the top of the form you will see a Final Submit button. Click it.

NOTE: Once you do the Final Submit, your form will no longer be editable.

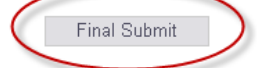

If you are not ready to submit your form, click on the Save & Continue button and your form will be saved. To access your form after saving it refer to the 'Query Forms' section. **Pariships** 

## **Other Curriculum Information**

#### **Generic Numbers**

Courses created using generic course numbers may not be treated the same as standard courses. See the generic course numbers below to determine if a curricular form needs to be submitted.

98, 99 Special Topics:

- require faculty vote and division administrator approval; electronic syllabi must be submitted to CAO
- does not appear in catalog
- offered for a maximum of 3 semesters then must be submitted for a permanent number

189, 289 Cooperative Education

- require faculty vote and division administrator approval; electronic syllabi must be submitted to CAO
- does not appear in catalog

#### 197, 297 Special Topics

- **must be submitted as a new course** using the General Course Form
- does not appear in catalog

198, 199 Field Trips:

- if prefix is already established, just add a section
- **if new, must be submitted as a new course** using the General Course Form

298, 299 Independent Studies:

- **must be submitted as a new course** using the General Course Form
- does not appear in catalog

#### **Outcomes**

What if you want to change only the outcomes? Use the following guidelines:

- If the outcomes and/or the course goal are modified in a manner that **does not** modify the course content, course description, title, credits, prefix, number, pre-requisites, or co-requisites, then the syllabus (course) does not have to be reviewed by the Curriculum Committee. st be submitted as a new course using the General Course Form<br>
So not appear in catalog<br>
Approach and the outcomes? Use the following guideline<br>
The course content, course description, title, credits, prefix, number,<br>
requ
- o An approved revised syllabus must be submitted by the academic department or division to the office of the CAO. The revised syllabus, upon approval, will be posted online effective immediately. \**If a revised syllabus is not submitted the last CC approved syllabus will remain in effect.*
- If changes in the outcomes and/or course goals leads to necessary changes in the course description, title, credits, prefix, number, pre-requisites, or co-requisites then the syllabus (course) must be submitted to the CC via ACRES, on the appropriate form.

#### **Curriculum Approval Routing Chain**

Below is the routing chain for all curriculum forms, except where noted otherwise:

- Curriculum Committee Representative (CC Rep)
- Division Administrator
- Curriculum Committee Secretary
- Curriculum Committee (CC)/ CC Chair
- Chief Academic Officer (CAO)

Minor Modifications (courses and programs)

(CC Rep, Division Administrator, CC Secretary, CAO)

#### **Timing Out of the System**

It is very important to be aware of the time when you are working on the ACRES System. ACRES has an automatic "time-out" function that will shut the system down if there is no activity on a form for more than 30 minutes. **"Activity"** is defined by web page actions such as saving or changing pages; typing is not recognized as an activity. The time-out function prevents the server from being overwhelmed and slowing down when ACRES users are not actually working on forms. "Activity" is defined by web page actions such as saving or change an activity. The time-out function prevents the server from being<br>en ACRES users are not actually working on forms.<br>g on a form, you must remember to save

If you are working on a form, **you must remember to save your work before closing the form**. If the system times out before you save the information that has been input into the data fields, you will loose everything after the last save. A form can be saved more than once so… save your work often.

Once you have saved your work, before submitting the form, you can query the system and pull the document up to work on it at any time.

# **Special Functions of ACRES**

## **Query Function in ACRES**

Need to find a form you submitted find a form that someone else submitted? How can you tell where your course is in the routing process?

Click on 'Search' from your ACRES home page:

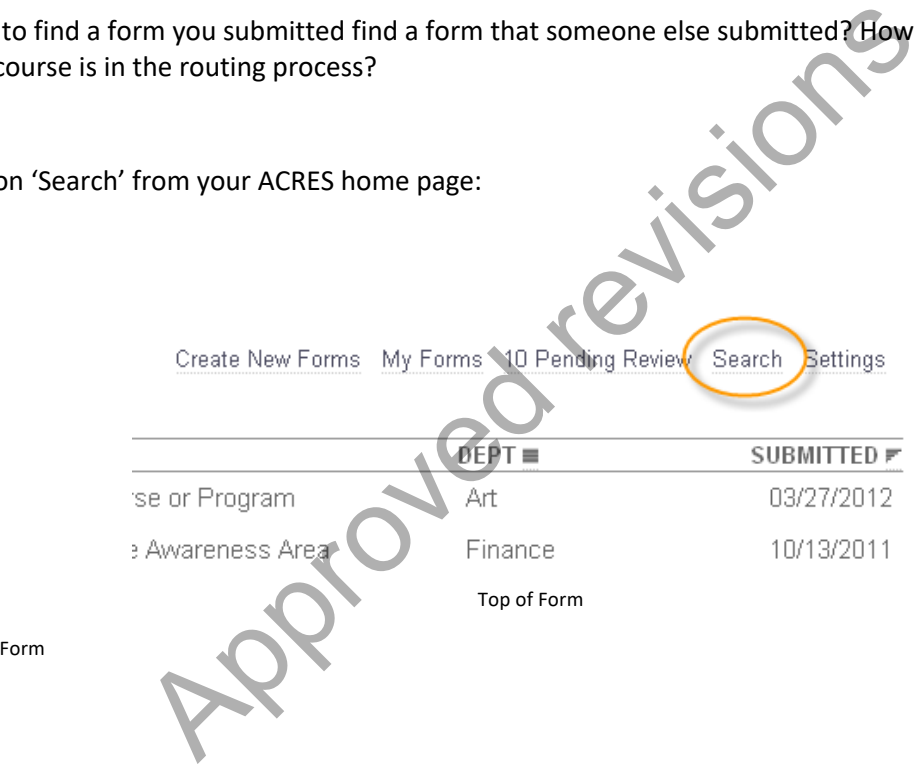

Bottom of Form

Then you have a couple of options. You can enter some basic information:

Create New Forms of

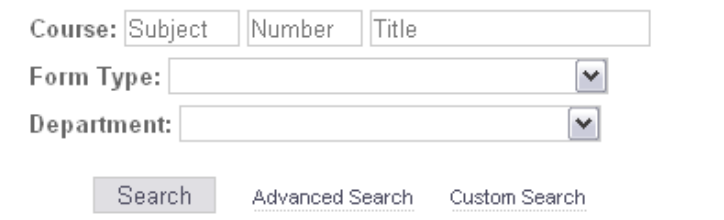

Or click on 'Advanced Search' next to the Search button and enter more specific criteria to narrow your search:

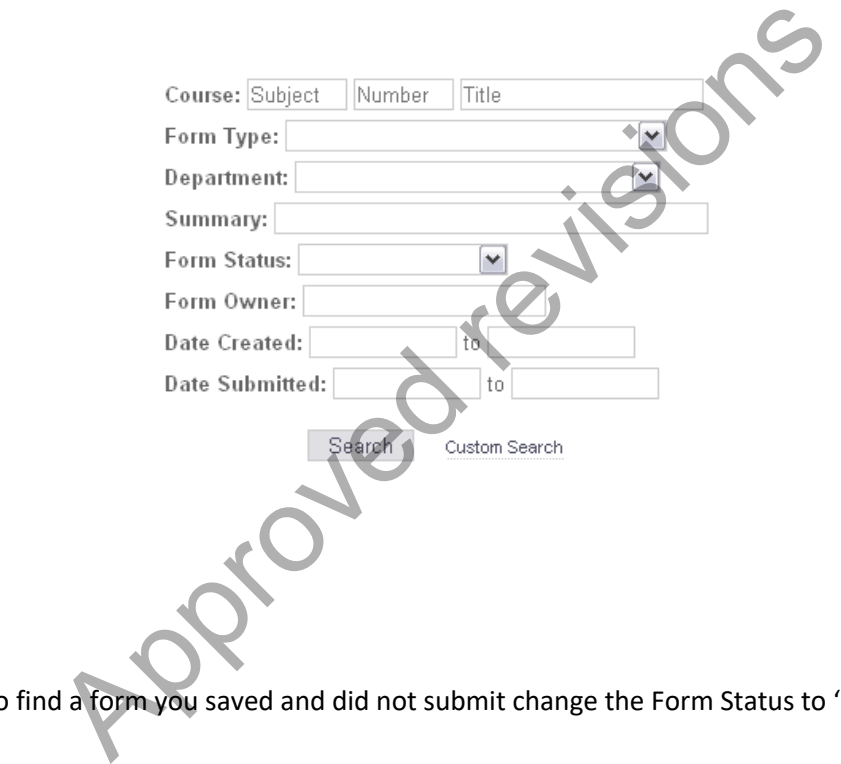

If you need to find a form you saved and did not submit change the Form Status to 'Not Yet Submitted'.

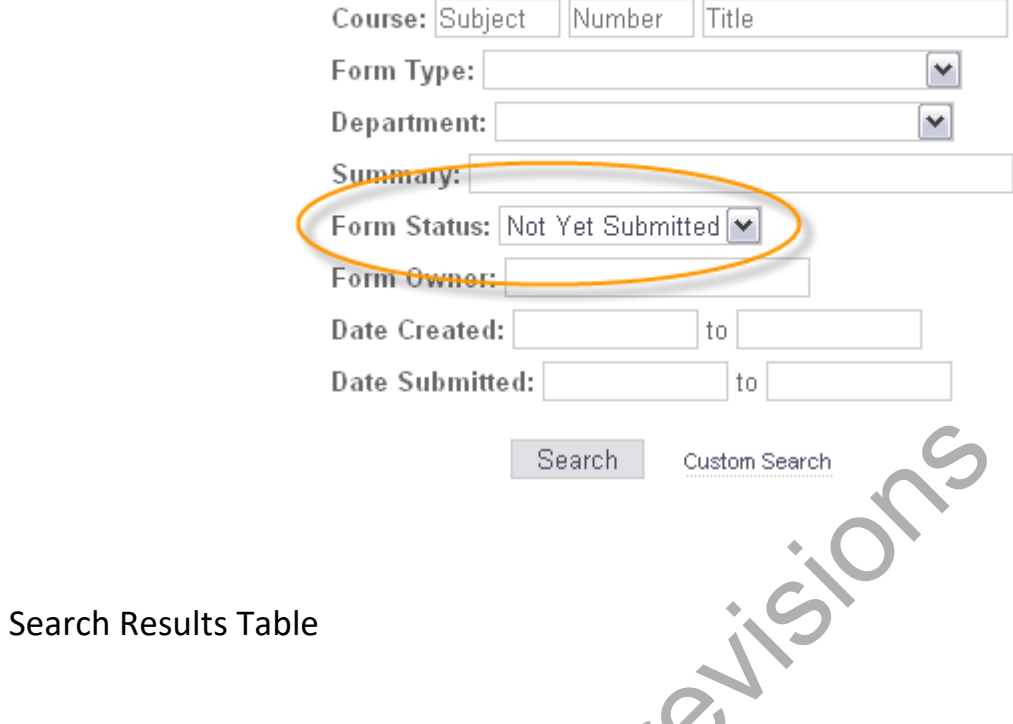

The results of your search will appear in a table format like you see below.

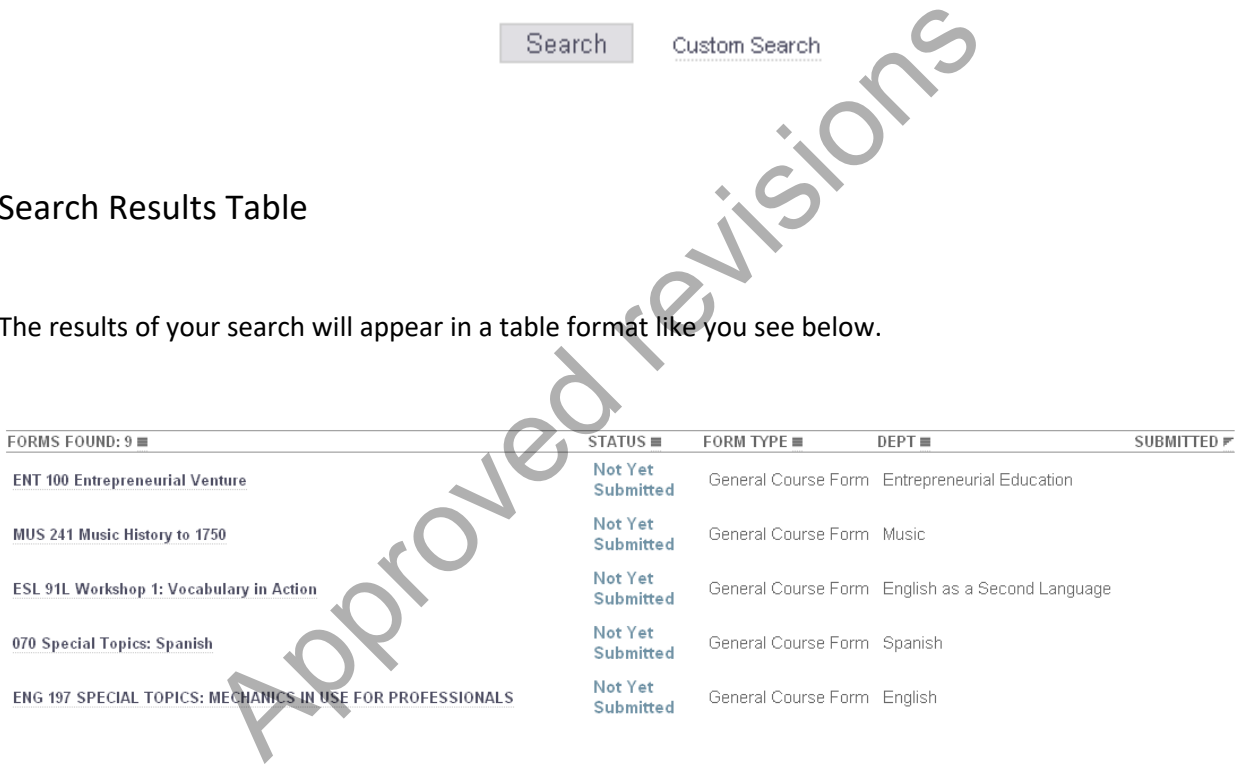

To open and view a form just click on the form title:

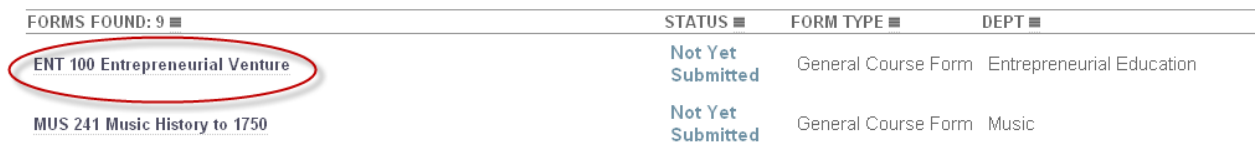

The **Status** column allows users to see where the form is in the approval process.

The **Submitted** column displays the date the form was submitted into the system for review.

When viewing the form the user is able to see the details of approval dates and any comments associated with the approvals by clicking on the 'View History' link at the top of the page:

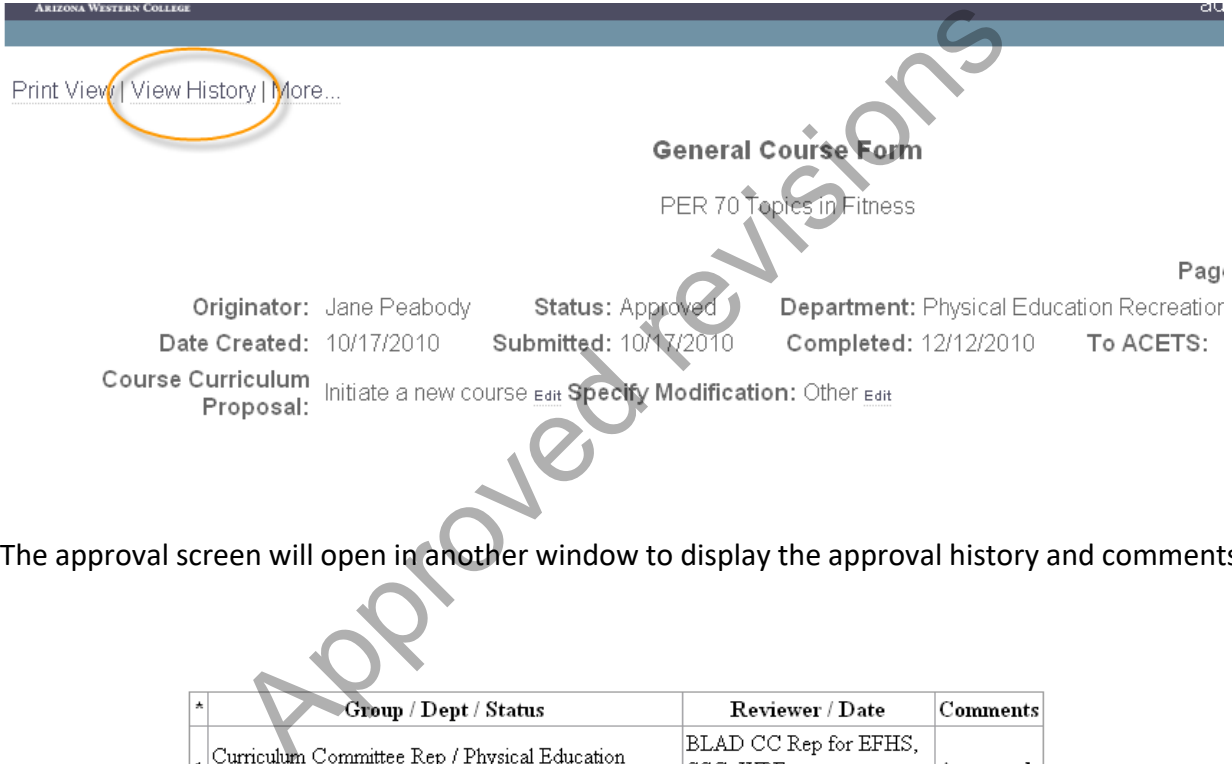

The approval screen will open in another window to display the approval history and comments.

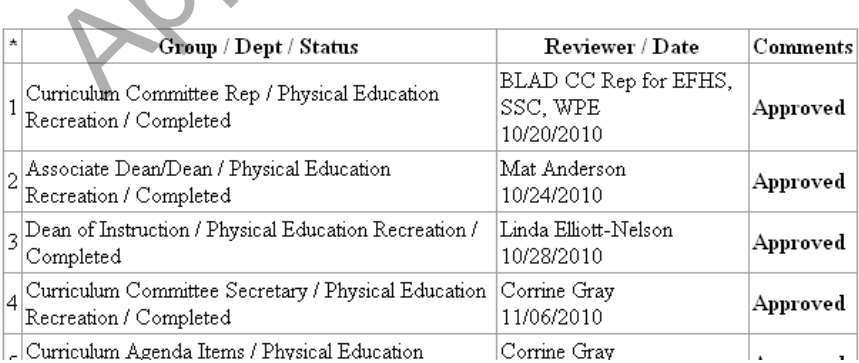

Syllabi, and any other attachments, can be viewed by clicking on the Review Document link at the bottom of the form.

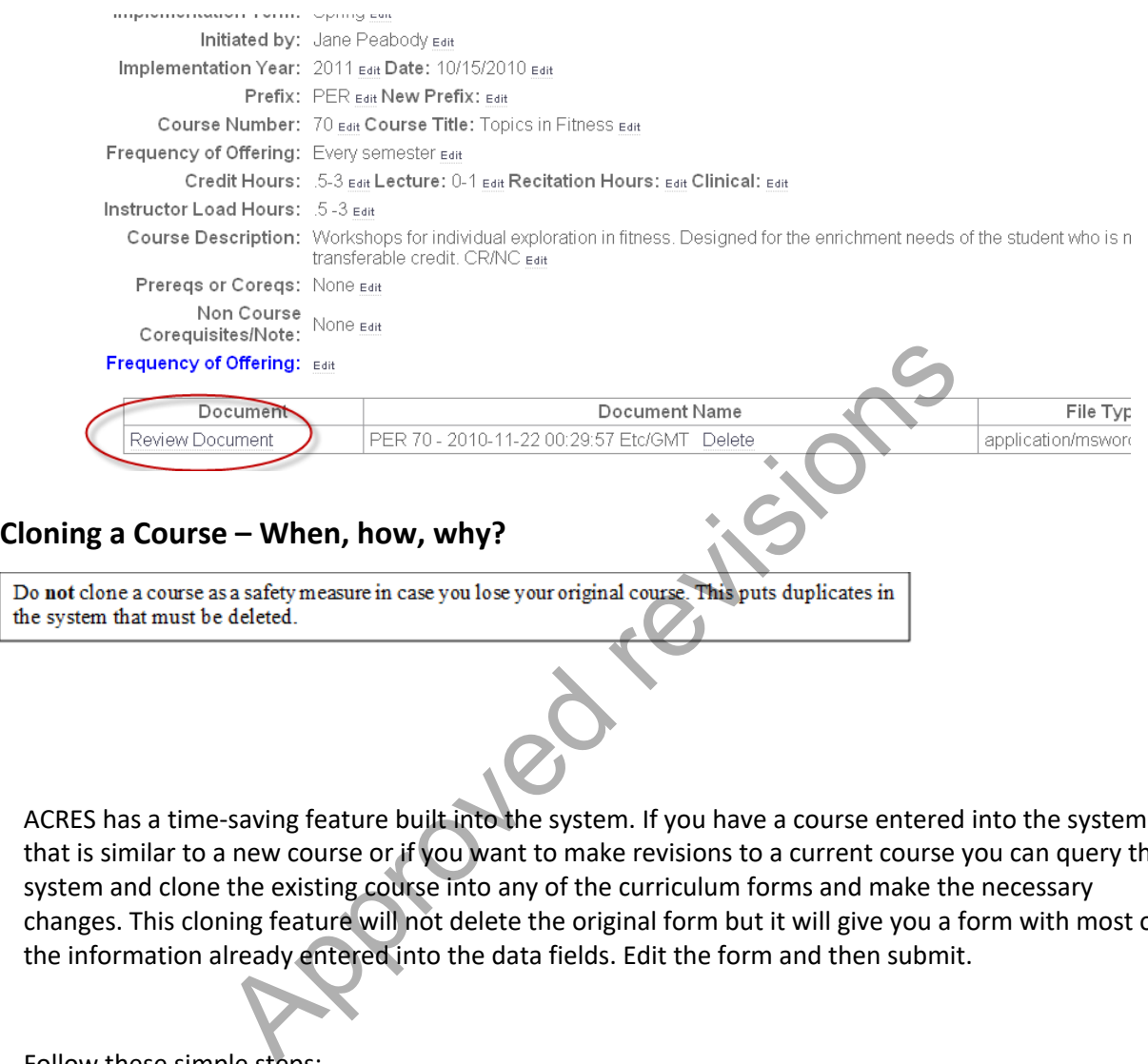

ACRES has a time-saving feature built into the system. If you have a course entered into the system that is similar to a new course or if you want to make revisions to a current course you can query the system and clone the existing course into any of the curriculum forms and make the necessary changes. This cloning feature will not delete the original form but it will give you a form with most of the information already entered into the data fields. Edit the form and then submit.

Follow these simple steps:

Open the form you want to clone; click on the 'More' link.

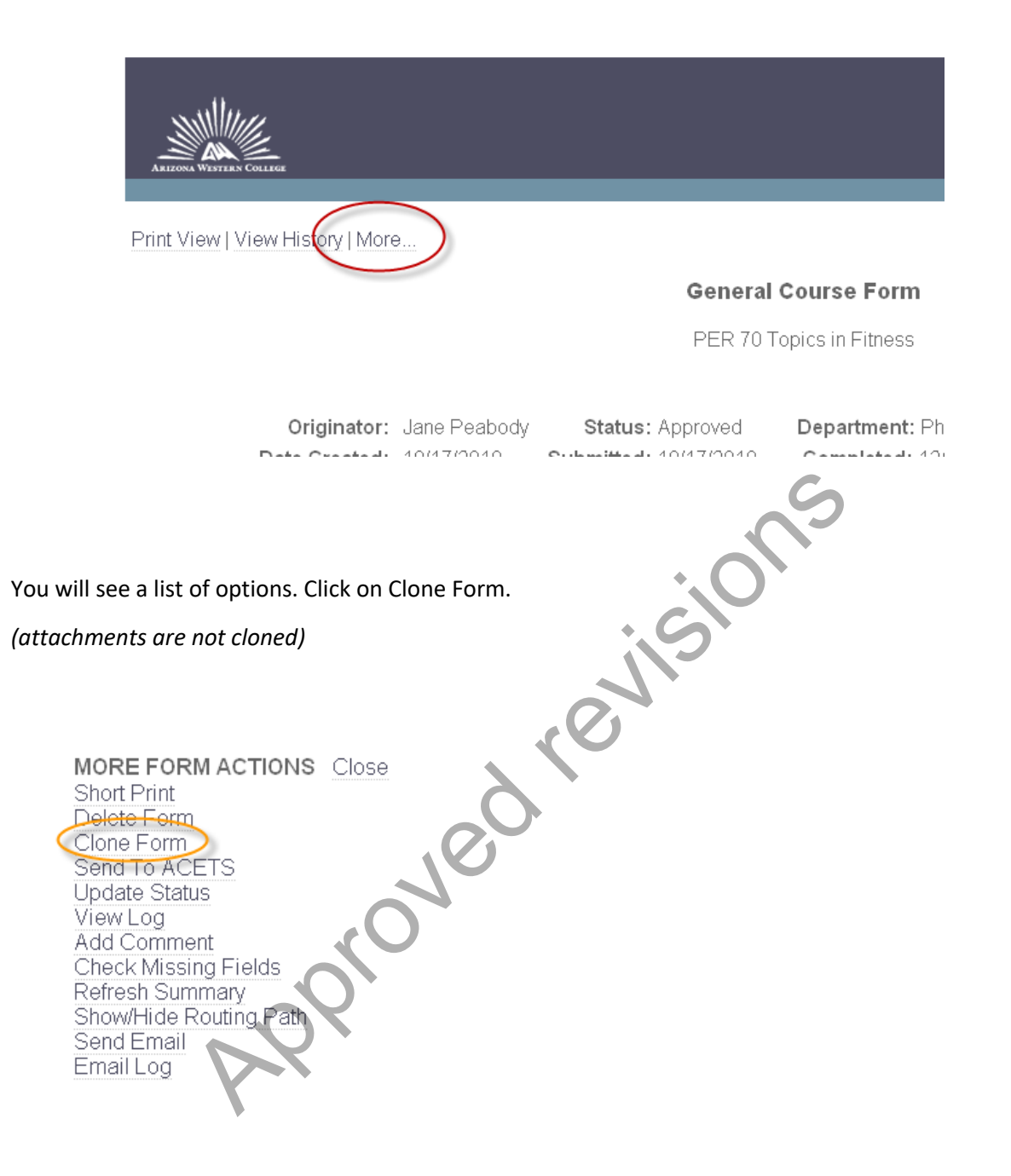

Click on the Clone Form button to clone the form.

Cloning Course - PER 70 Topics in Fitness

NOTE: Attachments related to this course will not be cloned. All other mapped data elements will be copied to the new form.

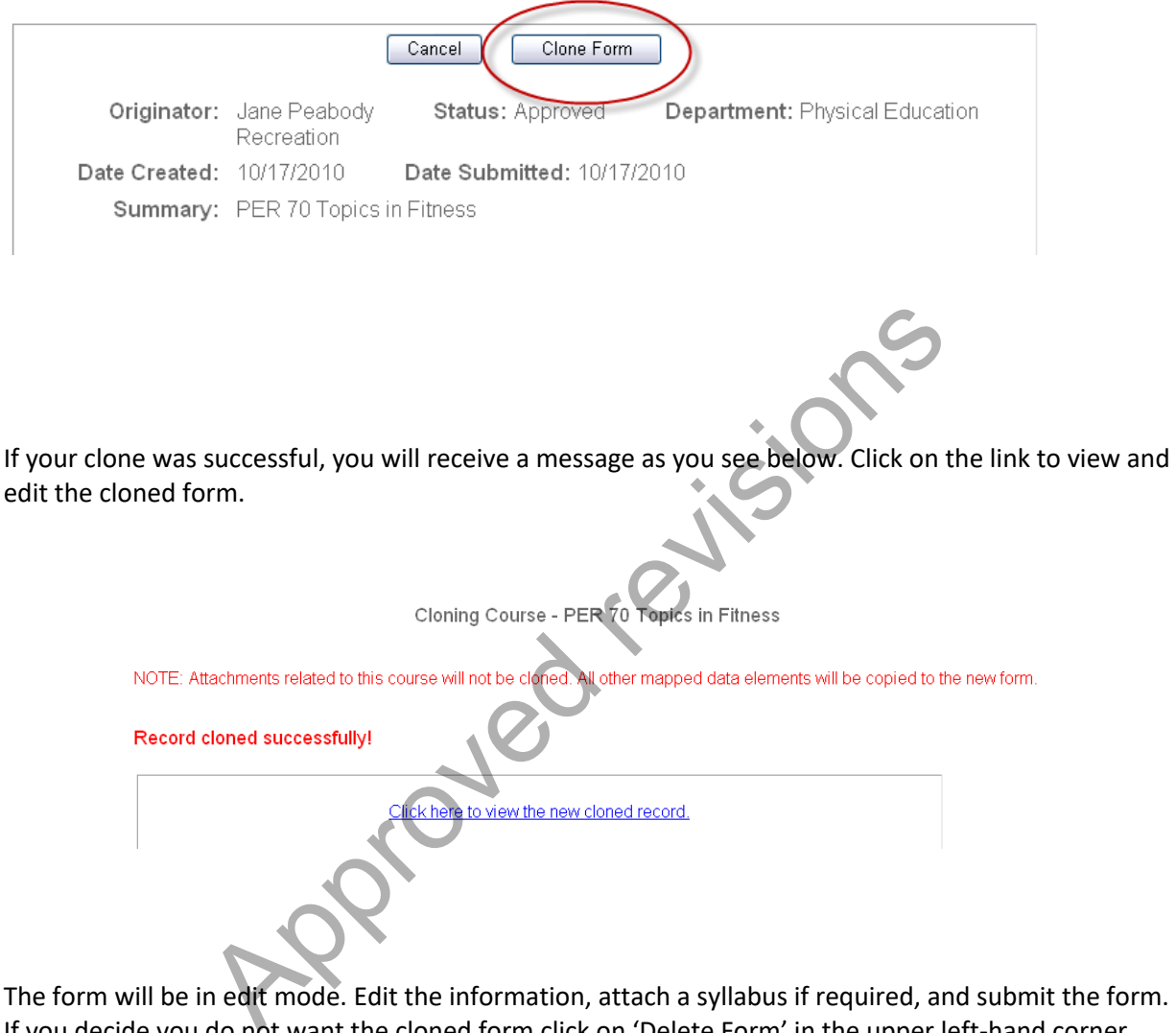

The form will be in edit mode. Edit the information, attach a syllabus if required, and submit the form. If you decide you do not want the cloned form click on 'Delete Form' in the upper left -hand corner.

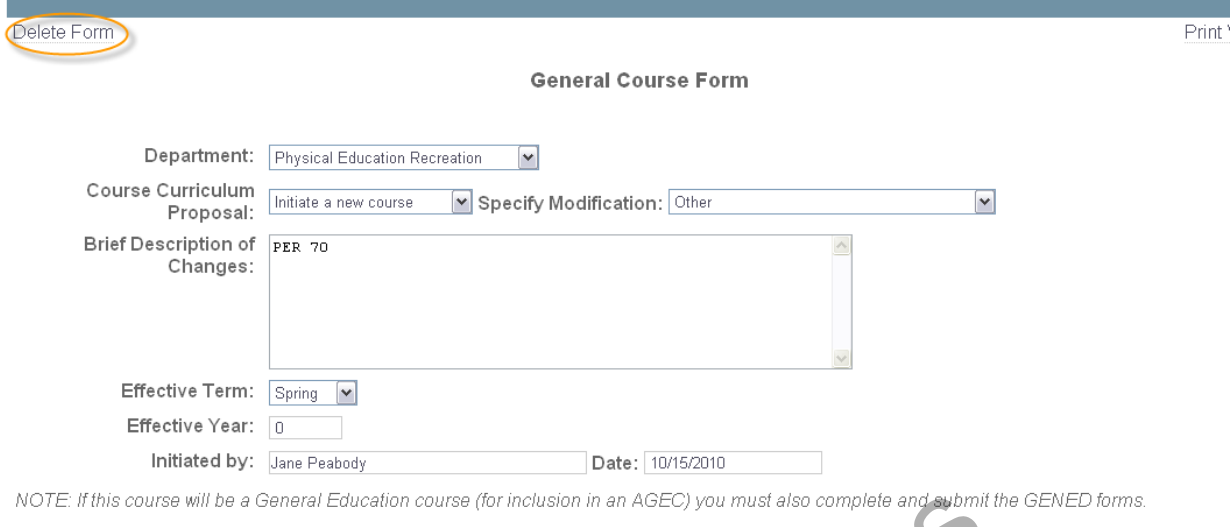

# **Frequently Asked Questions**

#### **Can I attach a pdf. or txt. file?**

No. Use Microsoft Word (.doc) for course syllabi and pathways, and Excel (.xls) for program/certificate check sheets.

#### **What happens if I mistakenly hit the Final Submit button before I'm ready?**

Clone the form, make your final revisions and submit the form. Then contact the Curriculum and Scheduling Department to remove the first form from the system. I be a General Education course (for inclusion in an AGEC) you must also complete and submit<br>Fill in the fields below for a new or existing course.<br>Sked Questions<br>word (.doc) for course syllabi and pathways, and Excel (.xl

#### **What happens if I just can't figure out how to use this system?**

If you run into problems, contact the Curriculum and Scheduling Department or your division's CC Rep.

#### **I typed everything into the form and it wasn't there when I went back. What happened?**

One of two things: the information entered was not saved before logging off of the system or the system timed out before you saved that information.

**Aprillable distribute** 

# **Approvals**

**Responsibilities, how-to's, and what not to do.**

Review leaders in the ACRES system are responsible for the review and approval of curriculum actions. The Review Leaders include: CC Rep, Division Administrator, CC Secretary, CC Chair, and the Chief Academic Officer.

ACRES will trigger an e-mail message to the appropriate Review Leader when he/she has a form to review. The message will typically say "Reviewer- The following form is ready for your comments…" It serves solely as a trigger to let you know that you need to log into the system.

Create New Forms My Forn 15 Pending Review earch Settings FORMS FOUND:  $9 \equiv$ SUBMITTED<sub>F</sub> Approved General Course Form<br>
Approved General Course Form<br>
Approved General Course Form<br>
Approved General Course Form<br>
Physical Education Recrea<br>
Physical Education Recrea<br>
Physical Education Recrea<br>
Physical Education Re PER 70 Topics in Fitness 10/17/2010 10/16/2008 10/15/2008 PER 264 Advanced Scuba oolix inooo Click on a form's title to review that form. FORMS FOUND: 12  $SUBMITED \equiv$ 08/12/2011 08/12/2011 01/05/2012

The forms pending your review will be displayed when you log into ACRES. The total count of pending forms for review and/or revision will be listed in the menu in the top right corner of the screen.

After reviewing the form you can submit your approval, post comments, or place a form on hold.

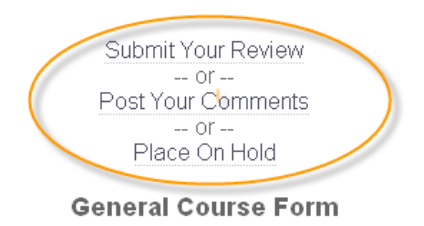

Initiate a new course MUS 226 Keyboard

Submit Your Review – use this link to approve/disapprove a form.

Post Your Comments- use this link to post comments on the form but not approve/disapprove of the form. The form will remain at your level.

Place On Hold- use this feature to place a form on hold for further review. This allows other users to see that the form has been reviewed and is not sitting idle waiting for a review. The form will remain at your level. To remove the hold, simply click on Remove On Hold.

Once a form is approved it will be routed to the next appropriate Review Leader. The ACRES System Administrator has pre-established the routing chain according to the Curriculum Committee's guidelines.

**R**evisions

Select your decision in the "Approved" drop down menu. All forms have a default routing process so the "Route To" field should not be changed.

Once you have made a determination on the form and added comments, if any, click on Continue.

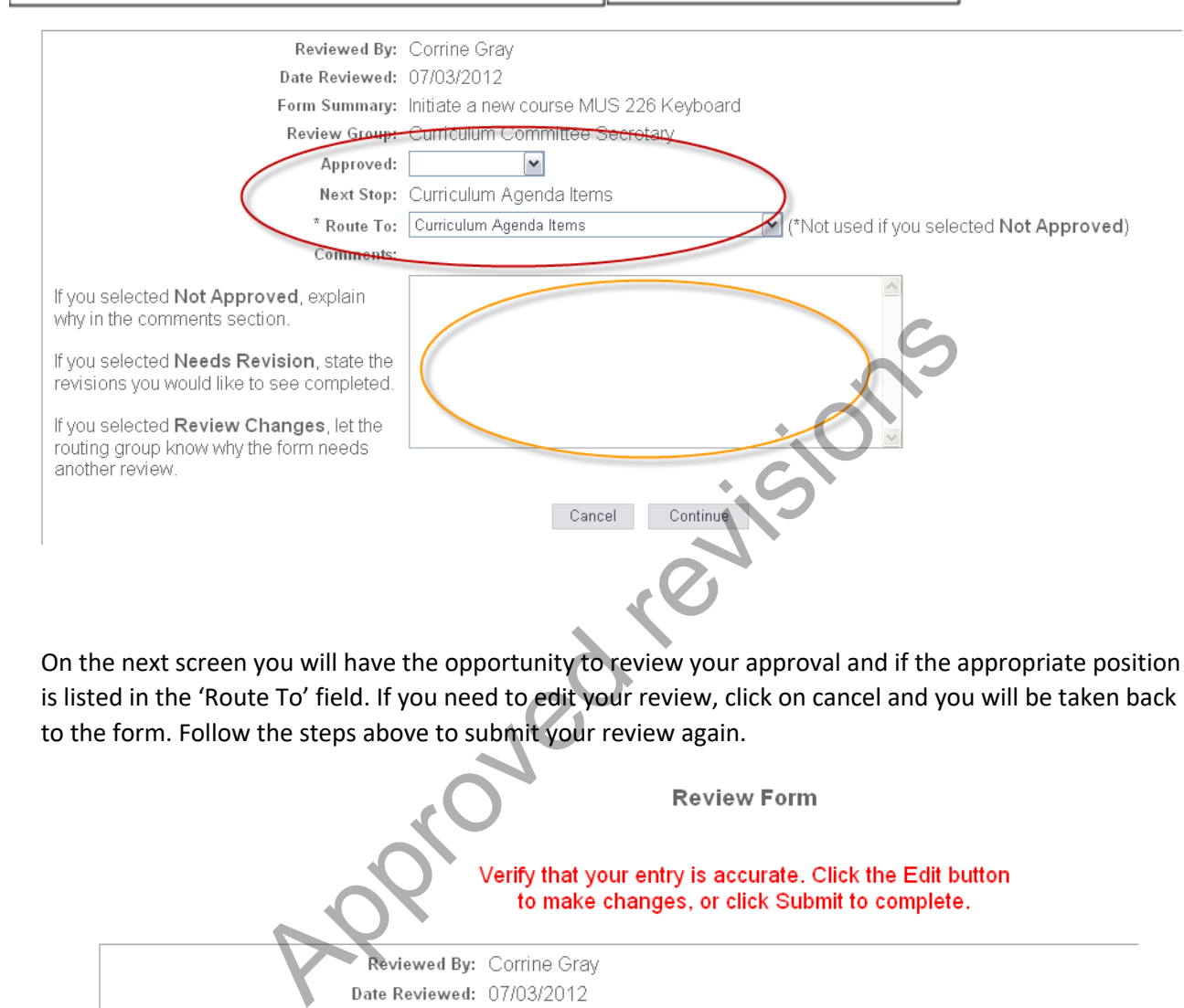

On the next screen you will have the opportunity to review your approval and if the appropriate position is listed in the 'Route To' field. If you need to edit your review, click on cancel and you will be taken back to the form. Follow the steps above to submit your review again.

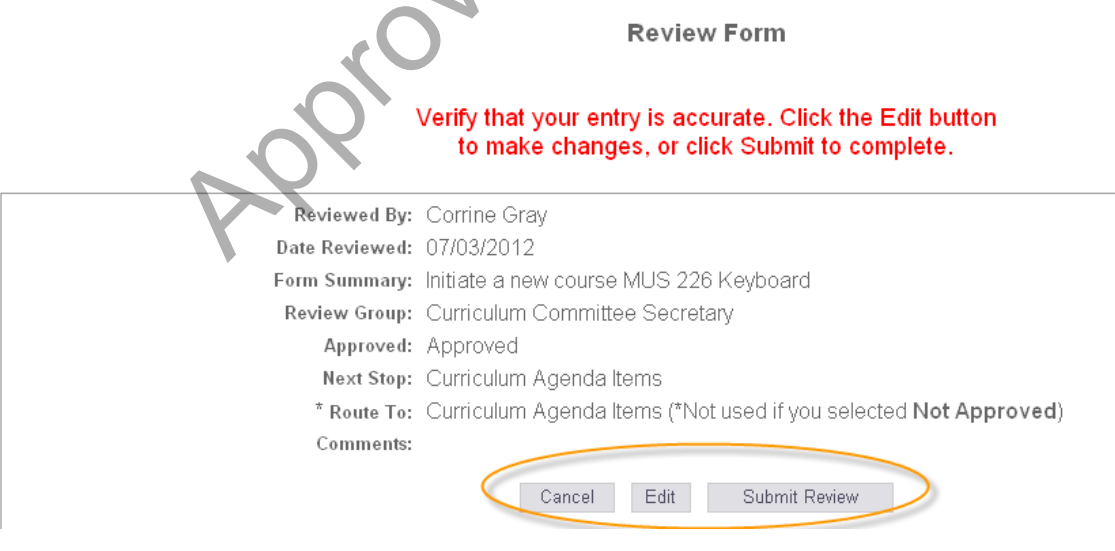

**Curriculum Timeline for Submissions and** 

**Inclusion in Catalogs**

Additions, modifications, and or deletions to the College curriculum will be implemented the following catalog year if the curriculum forms are submitted by November 15<sup>th</sup> and receive all necessary approvals by February 1<sup>st</sup> of the following year. Please note:

- If a new program consists of more than 50% new courses, a program submission form must be submitted to HLC by the Executive Director of Student Success & Retention. The process time at HLC may take up to three months which may delay the program implementation.
- New certificates of 16 credit hours or more must receive DOE approval after receiving the approval by HLC. These certificates may not be implemented until all approvals are received which could postpone implementation.
- If a new degree/certificate consists of less than 50% existing courses, a program notification form must be submitted to HLC by the Executive Director of Student Success & Retention. Degrees under this category may be implemented following HLC notification.
- If a modified program is changing by more than 25% (reduction/increase in credit hours, learning outcomes modifications, revising courses) a program submission from must be submitted to HLC by the Executive Director of Student Success & Retention. The process time at HLC may take up to three months which may delay the program implementation. receiving the approval by HLC. These certificates may implemented until all approvals are received which<br>implementation.<br>If a new degree/certificate consists of less than 50% ex<br>program notification form must be submitted

New/modified courses/programs that are time-sensitive (grant-funded or governed by outside agencies) will be implemented as soon as possible following approval by the Curriculum Committee, VPLS, DGB, HLC, and or DOE.